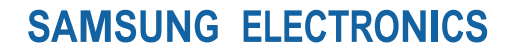

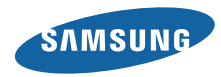

中 国 印 刷 编码:GH68-32331A 中文 11/2010 版本 1.0

www.samsungmobile.cn

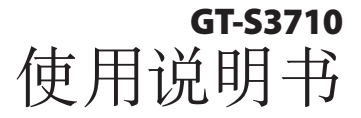

BOX A

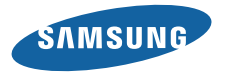

## 使用本说明书

感谢您购买三星手机。本手机基于三星的高科技和 高标准,能够为您提供极高品质的移动通信和娱乐 享受。

本使用说明书专门用于指导您了解手机的功能和特 性。

### 请先阅读说明文件

- 使用手机之前, 请先仔细阅读安全注意事项和本说 明书,以确保安全和正确使用。
- 本说明书中的说明基于手机的默认设定。
- 本说明书中所用的图像和屏幕截图可能与实际产品 的外观不同。
- 本说明书中的内容可能与产品不同, 也可能与服务 提供商或服务商提供的软件不同。如有变更, 恕不 另行通知。请访问 www.samsungmobile.cn 获得 说明书的最新版本。
- • 可用功能和附加服务可能因手机、软件或服务提供 商而异。
- 应用程序及其功能可能因国家、地区或硬件规格而 异。三星对由第三方应用程序导致的性能问题概不 负责。
- 您可以访问 www.samsungmobile.cn 对手机的软 件进行升级。
- • 本手机中提供的声源、壁纸和图像经过授权,仅限 于三星及其相应的所有者使用。针对商业或其他用 途抽取和使用这些资料将违反版权法。三星对用户 的此类版权侵权行为概不负责。
- • 本产品包括某些免费/开源软件。有关许可、免责声 明、公告和通知的详细条款可从三星网站 http:// opensource.samsung.com 获取。
- • 请妥善保存本说明书以供日后参考。

### 指示图标

在开始使用前,请先熟悉本说明书中的图标:

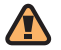

- 警告 可能伤及自己或他人。
- 小心 可能损坏手机或其他设备。
- 注意 注释、使用提示或附加信息。
- ► 参照 具有相关信息的页面。例如: ▶ 12 页 (表示"参照第 12 页")。
- 下一步 为执行步骤必须选择的选项或功能 表的次序。例如: 在功能表模式下, 选择信息 → 发信息 (表示信息,下一步发信息)。
- 1 方括号—手机按键。例如: [ 2 ] (表示电源 开/关/结束键)。
- < > 尖括号—各屏幕上控制不同功能的软键。 例如:<确认>(表示确认软键)。

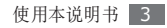

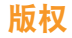

#### 版权所有 © 2010 Samsung Electronics

本用户说明书受国际版权法保护。

未经 Samsung Electronics 事先书面许可, 不得以 任何形式或方式(电子或机械)复制、分发、转译或 传播本说明书中的任何内容,包括影印、录制或存储 在任何信息存储器和检索系统中。

## 商标

- SAMSUNG 和 SAMSUNG 徽标是 Samsung Electronics 的注册商标。
- • Bluetooth® 是 Bluetooth SIG Inc. 在全球的注 册商标。
- Oracle 和 Java 是 Oracle 和其分支机构的注册商 标。其他名称分别为各自所有者的商标。
- • Windows Media Player® 是 Microsoft Corporation 的注册商标。
- • 其他所有商标和版权的所有权归各自所有者所有。

# **CE0168**

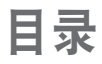

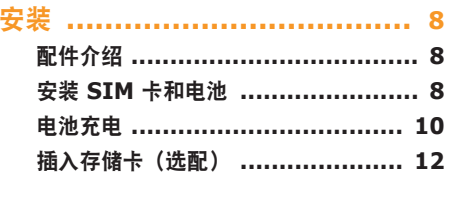

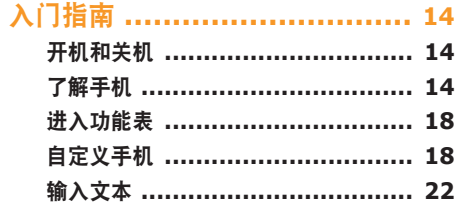

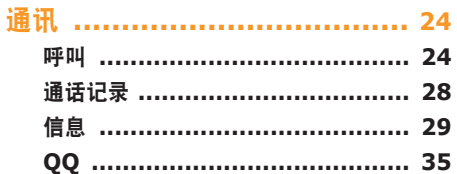

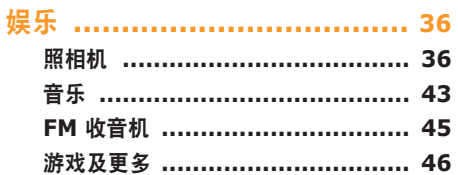

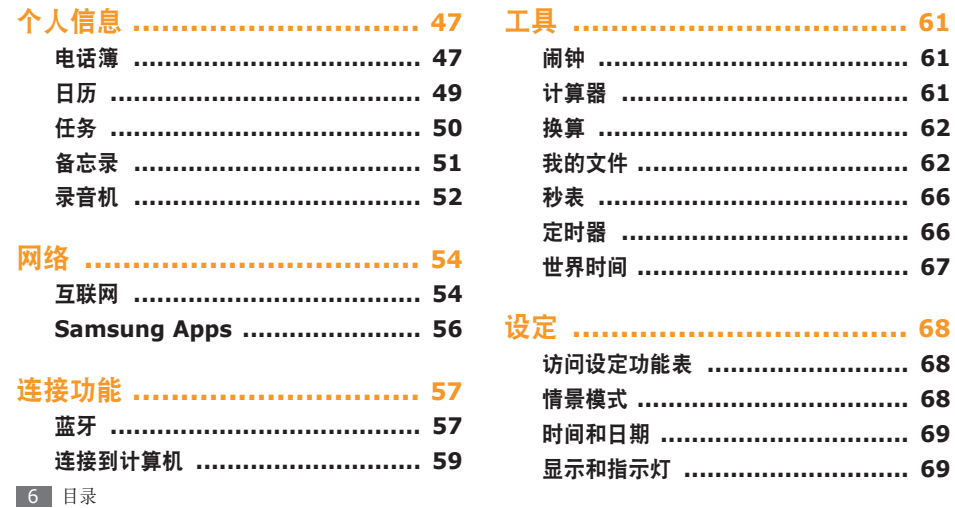

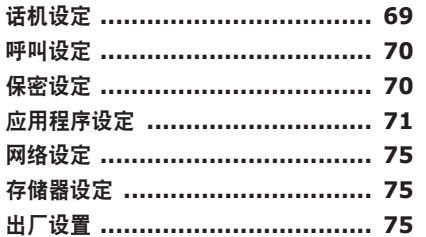

功能表功能概述 ...................... 76

故障排除 ............................... 77

安全注意事项 ........................ 81

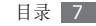

<span id="page-8-0"></span>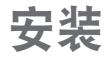

### 配件介绍

检查产品包装盒内是否有下列物品:

- • 手机
- • 电池
- • 旅行充电器(充电器)
- • 使用说明书

只可使用经过三星认可的软件。盗版或非法软件 可能会导致损坏或故障,制造商对此不予保修。

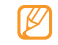

- • 随手机提供的物品可能不同,具体取决于您 所在地区可使用的或服务提供商所提供的软 件和配件。
- • 可以向本地三星经销商购买其他配件。
- • 随附的配件能为手机提供最好的支持。
- • 提供的配件之外的其他配件可能与您的手机 不兼容。

### 安装 **SIM** 卡和电池

当您订购移动电话服务时,将获得一张用户识别模块 (SIM) 卡,其中载有您的订购详细信息,例如个人识 别号码 (PIN) 和可选服务。

如欲安装 SIM 卡和电池:

- 如果手机处于开机状态,按住 [ < ] 关机。
- *2* 取下电池盖。

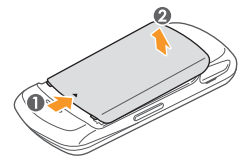

*3* 插入 SIM 卡。

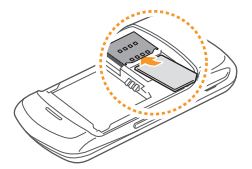

- 使 SIM 卡的金色触点面向下将其插入手机 中。
	- 如果未插入 SIM 卡, 则仅能使用手机的非网 络服务和部分功能。
- *4* 插入电池。

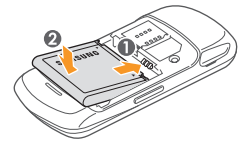

*5* 装回电池盖。

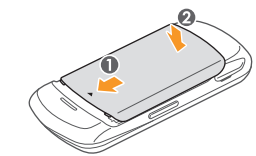

<span id="page-10-0"></span>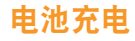

首次使用手机之前,必须为电池充电。

可使用提供的旅行充电器或通过电脑数据线将手机与 电脑相连,对手机进行充电。

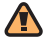

仅使用三星许可的充电器和数据线。未经许可 的充电器或数据线会导致电池爆炸或损坏您的 手机。

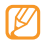

电池电量不足时,手机会发出警告音并显示电 量不足信息。 电池图标 (IIIII 也会显示空白并闪 烁。如果电池电量过低,手机会自动关机。需给 电池重新充电后才能继续使用手机。

### › 用旅行充电器充电

*1* 打开手机侧面多功能插口的外盖。

*2* 将旅行充电器的小端插头插入多功能插口中。

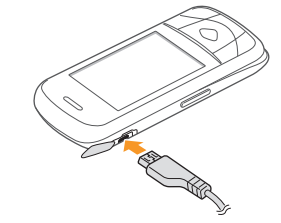

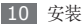

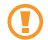

旅行充电器连接不当可能会导致手机严重损坏。 对于因误操作造成的任何损坏,将不予保修。

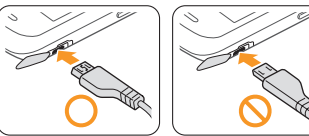

*3* 将旅行充电器的大端插头插入电源插座中。

- • 可在充电时使用手机,但这会延长电池充满 电的时间。
	- • 手机在充电时会变热。该现象属于正常情况, 不会影响手机的使用寿命或性能。
	- 如果手机无法正常充电,请将手机和充电器拿 到三星客服中心。
- *4* 当电池充满电(电池图标不再移动)时,断开旅 行充电器与手机的连接,然后将其从电源插座中 拔下。
	- • 请勿在取下旅行充电器前取出电池。否则会 损坏手机。
		- 如欲确保达到最佳电池性能, 请先将电池完全 充电和放电(将电池用完)两三次。

首次为电池充电时,可能需要 3 个小时才可使电池充 满电。由于电池属于耗材类,会逐渐损耗,充电时间 也会因此缩短。电池的初始充电容量约为 880 毫安。

### › 用电脑数据线充电

充电前,请确保电脑已开机。

- *1* 打开手机侧面多功能插口的外盖。
- *2* 将电脑数据线的一端(微型 USB)插入多功能 插口。

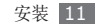

- <span id="page-12-0"></span>*3* 将电脑数据线的另一端连接到电脑的 USB 端口。 根据所用的电脑数据线类型,可能需等待片刻才 能开始充电。
- *4* 当电池充满电(电池图标不再移动)时,断开电脑 数据线与手机的连接,然后将其从电脑上拔下。

### 插入存储卡(选配)

如欲存储更多多媒体文件,必须插入存储卡。本 手机可接受最大容量达 8 GB 的 microSD™ 或 microSDHC™ 存储卡(取决于存储卡制造商和类 型)。

三星使用公认的存储卡行业标准,但是某些品 Œ 牌可能无法与手机完全兼容。使用不兼容的存 储卡可能会损坏手机或存储卡,并损坏存储在 卡中的数据。

- • 手机仅支持存储卡的 FAT 文件结构。如果插 入其他文件结构的存储卡,手机会要求重新格 式化存储卡或者无法识别存储卡。
	- • 频繁写入和删除数据会缩短存储卡的使用寿 命。
- *1* 取下电池盖和电池。
- 将存储卡插入手机, 使其金色触点面向上。

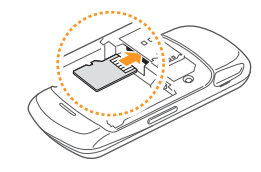

- *3* 将存储卡推进存储卡槽,直至锁定到位。
- *4* 装回电池和电池盖。

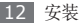

### › 取出存储卡

- *1* 确保手机当前未使用存储卡。
- *2* 取下电池盖和电池。
- *3* 轻推存储卡直到卡从手机脱开。
- *4* 从存储卡插槽中取出存储卡。
- 手机正在传送或存取信息时,请勿取出存储卡, Œ 否则可能造成数据丢失,或损坏存储卡或手机。

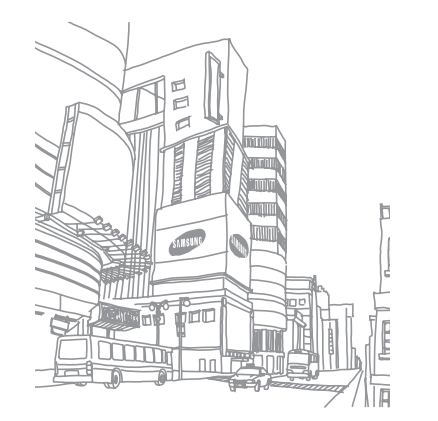

## <span id="page-14-0"></span>入门指南

## 开机和关机

如欲开机:

- **按住 [ 6 ]。**
- 2 输入 PIN 码, 然后按下 <确认>(如有必要)。

如欲关机,重复上述步骤 1。

- • 在限制使用无线设备的区域(例如在飞机上 ۱K 和医院里),请遵守所有张贴的警告和官方人 员的指示。
	- • 如欲仅使用手机的非网络服务,可切换到脱机 模式。► [19](#page-19-0) 页

### 了解手机

#### › 手机部位图 右软键 拨号键 特殊功能键 电源开/关/ 结束键 显示屏 左软键 确认键 数字字母键 话筒 听筒 音量键 多功能插口 四向导航键 删除键

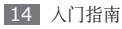

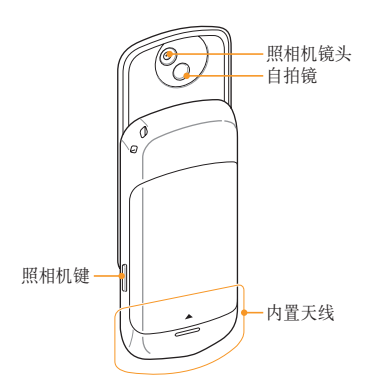

### › 按 键

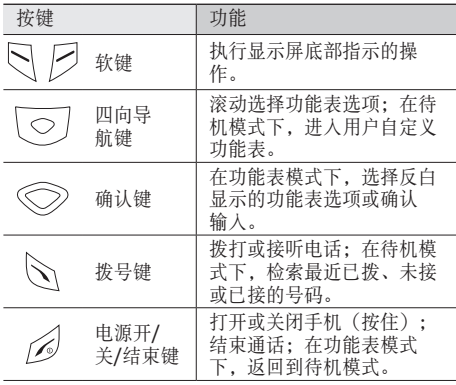

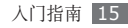

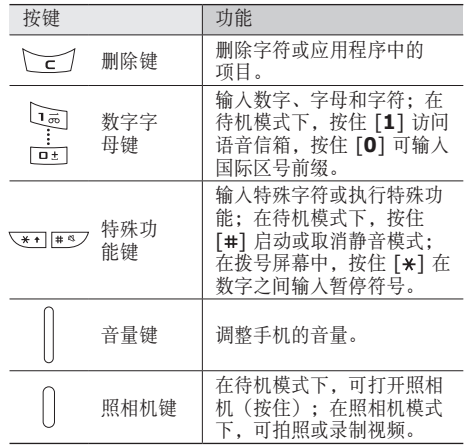

### › 待机屏幕

手机处于待机模式时,可看到下方的屏幕。在此屏幕 中,可查看手机的状态及访问应用程序。

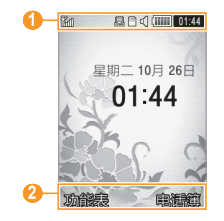

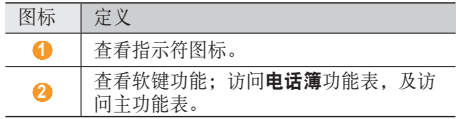

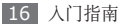

> 指示符图标<br><sup>② 显示屏上显示</sup> 显示屏上显示的图标可能会因所在地区或服务 提供商而异。

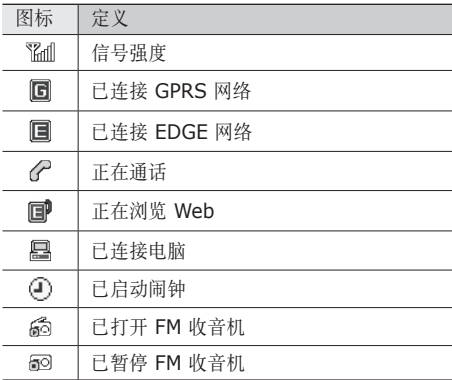

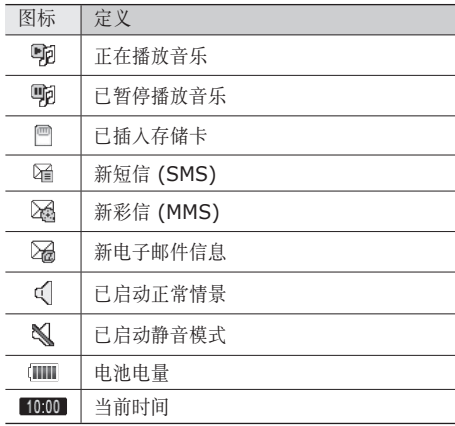

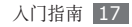

### <span id="page-18-0"></span>进入功能表

如欲进入手机的功能表:

- *1* 在待机模式下,按下 <sup>&</sup>lt;功能表<sup>&</sup>gt; 进入功能表模 式。
- *2* 按下导航键选择功能表或应用程序。
- *3* 按下 <sup>&</sup>lt;选择<sup>&</sup>gt; 或确认键以确认反白显示的功能 表。
- 4 按下 <返回> 以返回上一级功能表; 按下 [ 6 ] 关闭功能表或应用程序并返回待机模式。

### 自定义手机

根据个人喜好自定义手机可实现更多功能。

### › 更改显示语言

*1* 在功能表模式下,选择设定 <sup>→</sup> 话机设定 <sup>→</sup> 语言。

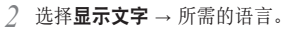

*3* 按下 <sup>&</sup>lt;保存>。

### › 设置当前日期和时间

*1* 在功能表模式下,选择设定 <sup>→</sup> 时间和日期。

- *2* 设定时区更新选项和时区。
- *3* 输入当前时间和日期,然后设置时间和日期格式。

*4* 按下 <sup>&</sup>lt;保存>。

### › 调整按键音量

在待机模式下,按下音量键可调整按键音音量。

### 切换到静音模式

在待机模式下, 按住 [#] 可启动或取消静音模式。

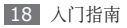

### <span id="page-19-0"></span>设定情景模式

可以通过自定义当前情景模式或切换到其他情景模式 来更改手机的声音。如欲设定情景模式:

- *1* 在功能表模式下,选择设定 <sup>→</sup> 情景模式。
- *2* 滚动到所用设置。

*3* 按下 <sup>&</sup>lt;选项<sup>&</sup>gt; <sup>→</sup> 编辑。

- *4* 自定义来电、新信息和手机声音的声音选项。 ► [68](#page-68-1) 页
	- 可用的声音选项可能会因所选模式而异。
- *5* 完成后,按下 <sup>&</sup>lt;选项<sup>&</sup>gt; <sup>→</sup> 保存。

如欲切换到另一模式,从列表中选择即可。

### 选择待机屏幕的墙纸

- *1* 在功能表模式下,选择设定 <sup>→</sup> 显示和指示灯 <sup>→</sup> 屏幕显示。
- *2* 向左或向右滚动以选择图像。
- *3* 向下滚动到墙纸并按下确认键。
- *4* 向左或向右滚动选择存储位置(如有必要)。
- *5* 选择图片 <sup>→</sup> 图像类别 <sup>→</sup> 一个图像。
- *6* 按下 <sup>&</sup>lt;选项<sup>&</sup>gt; <sup>→</sup> 保存。
- 对手机中提供的默认图片或墙纸的任何使用, 三星概不负责。

### › 选择功能表屏幕的主题

*1* 在功能表模式下,选择设定 <sup>→</sup> 显示和指示灯 <sup>→</sup> 我的主题。

滚动到所需主题, 然后按下 <**保存> → <是>**。

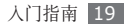

### › 调整显示屏的亮度

- *1* 在功能表模式下,选择设定 <sup>→</sup> 显示和指示灯 <sup>→</sup> 显示屏亮度。
- *2* 向上、向下、向左或向右滚动以调整亮度。

#### *3* 按下 <sup>&</sup>lt;保存>。

显示屏的亮度级别会影响手机消耗电池电量的 速度。

### › 设定功能表快捷键

*1* 在功能表模式下,选择设定 <sup>→</sup> 话机设定 <sup>→</sup> 快捷键。

*2* 选择欲用作快捷键的按键。

*3* 选择欲分配给相应快捷键的功能表。

### › 锁定手机

可通过启动手机密码来锁定手机。

- *1* 在功能表模式下,选择设定 <sup>→</sup> 保密设定 <sup>→</sup> 话机 锁 → 开。
- *2* 选择是创建新密码(如有必要)。
- 输入 4 到 8 位的新密码, 然后按下 <确认>。
- 再次输入新密码,然后按下<确认>。
- 第一次访问需要密码的功能表时,手机会提示您 创建并确认密码。

如果启动话机锁,每次开机时都必须输入密码。

- 如果忘记密码, 需要将手机带到三星客服中心 将其解锁。
	- 对于因使用非法软件造成的密码或私人信息丢 失或其他损害,三星概不负责。

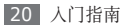

### › 锁定 **SIM** <sup>卡</sup>

可通过启动随 SIM 卡提供的 PIN 码来锁定手机。

- *1* 在功能表模式下,选择设定 <sup>→</sup> 保密设定 <sup>→</sup> **PIN** 码锁 → 开。
- 2 输入 SIM 卡的 PIN 码, 然后按下 <**确认>**。

如果已启动 PIN 码锁, 则必须在每次开机时输入 PIN 码。

- 如果多次错误地输入 PIN 码, 则 SIM 卡会被 锁定。此时必须输入 PIN 解锁密钥 (PUK) 才 能解锁 SIM 卡。
	- 如果因输入错误的 PUK 而导致 SIM 卡被锁 定,请将卡带到服务提供商处进行解锁。

### › 启动手机追踪

如果有人在您的手机里插入新的 SIM 卡,手机追踪功 能会自动向设定的收件人发送追踪信息,以协助您定 位并找回手机。如欲启动手机追踪:

- *1* 在功能表模式下,选择设定 <sup>→</sup> 保密设定 <sup>→</sup> 手机 追踪。
- 输入密码并按下<确认>。
- *3* 向左或向右滚动到开。
- *4* 选择收件人以打开收件人列表。
- *5* 按下 <sup>&</sup>lt;选项<sup>&</sup>gt; <sup>→</sup> 电话簿打开联系人列表。
- *6* 选择一个联系人 <sup>→</sup> 电话号码。
- 联系人选择完毕后, 按下确认键保存收件人。
- *8* 向下滚动并输入发件人姓名。
- 按下确认键 → <**接受>**。

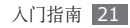

<span id="page-22-0"></span>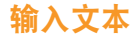

可通过按下键盘按键输入文本。

#### 更改文本输入模式

- 按住 [#] 并选择输入方法。
- 按下 [#] 在中文、英文和数字输入模式之间进行 切换。
- 按住 [\*] 可切换到符号模式。
- 按下 [\*], 在英文输入模式下可更改大小写。

### 使用输入法输入文本

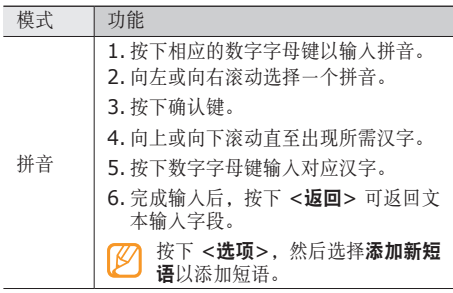

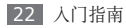

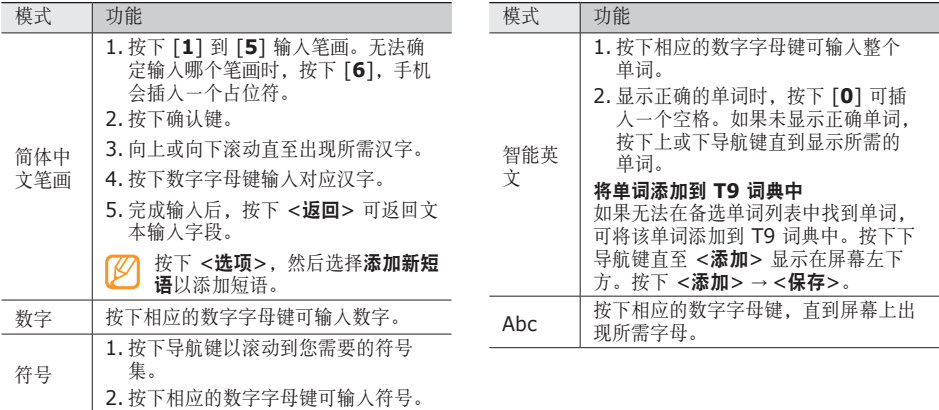

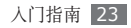

<span id="page-24-0"></span>通讯

### 呼叫

了解如何使用通话功能,如拨打和接听电话、在通话 过程中使用可用的选项,或者自定义和使用与通话相 关的功能。

### › 拨打和接听电话

### 拨打电话

*1* 在待机模式下,输入区号和电话号码。

*2* 按下 [ ] 拨打该号码。

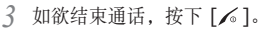

- 可使用电话簿保存经常拨打的号码。▶ [47](#page-47-1) 页
	- • 如欲快速访问通话记录以重新拨打最近拨打的 号码,按下 [ \]。

### 拨打 **IP** 电话

- *1* 在待机模式下,输入区号和电话号码。
- 按下 <**选项> → IP 电话**。
	- 默认 IP 电话预设号码显示在电话号码之前并自 动拨号。
- 可以更改为其他预设号码并添加新 IP 电话预设 号码。在功能表模式下, 选择设定 → 呼叫设定 → 语音呼叫 → **IP** 电话。

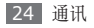

### 接听电话

来电时,按下 [ \ ], 当手机铃声响起时,按下音量键可调整音量, 按住音量键可使手机铃声静音。

如欲结束通话,按下 [  $\leq$  ]。

#### 拒绝来电

来电时,按下 [  $\lesssim$  ], 来电者将听到繁忙提示音。

- • 如果改变音量键的功能,按住音量键也可以拒 绝来电。在功能表模式下, 选择设定→ 话机 设定 → 音量键控制 → 拒绝。
	- • 可以设置自动拒绝来电的电话号码列表。 ► [27](#page-27-0) 页
	- 拒绝来电时可发送一则信息。在功能表模式 下,选择信息 → 设定 → 发送短信拒绝。

### 拨打国际长途

- *1* 在待机模式下,按住 [**0**] 插入 <sup>+</sup>。
- *2* 输入欲拨打的完整号码(国家代码、区号和电话号 码),然后按下 [ ) 进行拨打。

### › 使用耳机

将提供的耳机插入多功能插口,即可拨打和接听电 话:

- 如欲重拨最后一个使用的号码, 按下耳机按钮两 次。
- • 如欲接听电话,按下耳机按钮。
- • 如欲结束通话,按下耳机按钮。

### › 在语音通话中使用选项

- 进行语音通话时可使用以下选项:
- • 如欲调整音量,按下音量键。

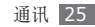

• 如欲启用扬声器, 按下确认键 → <是>。

在嘈杂环境中,使用扬声器可能很难听清通话内 容。为改善音质效果,请使用正常通话模式。

- 如欲保持通话, 按下 <保持>。如欲返回保持的通 话,按下 <返回>。
- 如欲通过蓝牙耳机与对方通话,按下 <选项> → 转换到耳机。
- • 如欲关闭话筒使对方听不到自己的声音,按下 <选项> → 静音。
- 如欲拨打第二个电话, 按下 <选项> → 新呼叫。
- 如欲成组发送 DTMF (双音多频) 音, 按下 <选项> → **发送 DTMF**。DTMF 音是通话中在按下数字键时用 于声音拨号时的声音。
- 如欲拨打另一号码, 先保持第一个通话, 再拨打一 个新的号码。
- • 如欲接听第二个电话,在来电等待铃音响起时按下 [ ]。手机会自动保持第一个通话。必须订制来电 等待服务才能使用此功能。
- 如欲在两个通话间进行切换,按下 <切换>。
- 如欲结束通话, 按下 [ 6]。
- 如欲进行三方通话, 拨打第二个电话并在接通第二 方时按下 <选项> → 电话会议。必须订制多方通话 服务才能使用此功能。

#### › 查看和拨打未接来电

手机屏幕上会显示未接来电。如欲拨打未接来电的 号码:

#### *1* 按下 <sup>&</sup>lt;查看>。

- *2* 滚动选择欲拨打的未接来电。
- *3* 按下 [ ] 进行拨打。

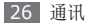

### › 使用其他功能

可以使用各种通话相关功能,如自动拒绝或呼叫转 移/限制。

### <span id="page-27-0"></span>设定自动拒绝

使用自动拒绝可自动拒绝特定号码的来电。如欲启动 自动拒绝和设置拒绝列表:

- *1* 在功能表模式下,选择设定 <sup>→</sup> 呼叫设定 <sup>→</sup> 自动拒绝。
- *2* 向左或向右滚动到开。
- *3* 选择自动拒绝列表。
- *4* 按下 <sup>&</sup>lt;选项<sup>&</sup>gt; <sup>→</sup> 新建。
- *5* 输入要拒绝的号码,并按下确认键。
- *6* 重复步骤 4-5 添加更多号码。
- *7* 按下确认键以选中号码旁边的复选框。
- 按下 <**选项> → 保存**。

*9* 按下 <保存>。

#### 设置呼叫转移

呼叫转移是一种网络功能,可以将来电发送给指定的 其他号码。可单独为几种无法接听电话的情况(如已 经在通话中, 或者不在服务区) 设定此功能。

- *1* 在功能表模式下,选择设定 <sup>→</sup> 呼叫设定 <sup>→</sup> 语音呼叫 → 呼叫转移。
- *2* 选择一种情况。
- 输入呼叫将转移到的号码, 然后按下 <**选项>** → 启动。

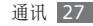

#### <span id="page-28-0"></span>设定呼叫限制

呼叫限制是一种网络功能,可限制特定通话类型或阻 止对方拨打您的电话。

- *1* 在功能表模式下,选择设定 <sup>→</sup> 呼叫设定 <sup>→</sup> 语音呼叫 → 呼叫限制。
- *2* 选择要限制的呼叫类型。
- *3* 输入呼叫限制密码并按下 <sup>&</sup>lt;选项<sup>&</sup>gt; <sup>→</sup> 启动。

#### 设定呼叫等待

呼叫等待是一种网络功能,可以在您正在通话时提醒 有来电呼入。

- *1* 在功能表模式下,选择设定 <sup>→</sup> 呼叫设定 <sup>→</sup> 语音呼叫 → 呼叫等待。
- 2 按下 <**选项> → 启动**启动呼叫等待。

通话记录

了解如何查看和管理已拨、已接或未接来电的记录。

### › 查看通话和信息记录

可以查看按类型筛选的通话记录。您的手机最多可 保存 30 个已拨电话、30 个未接电话、30 个已接 电话。

- *1* 在功能表模式下,选择通话记录。
- *2* 向左或向右滚动到记录类型。
- *3* 选择欲查看其详细信息的记录。
- 在细节视图下,您可以拨打号码、向号码发送信 息或将号码添加到电话簿或拒绝列表中。

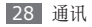

<span id="page-29-0"></span>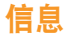

了解如何创建和发送短信 (SMS)、彩信 (MMS) 或电 子邮件,以及查看或管理已发送或接收的信息。

### › 发送短信

- *1* 在功能表模式下,选择信息 <sup>→</sup> 发信息 <sup>→</sup> 信息。
- *2* 输入号码。
	- 可通过按下 <选项> → 添加收件人, 从最近联系 人、电话簿或群组中选择号码。
- *3* 向下滚动并输入信息文本。
- *4* 按下确认键即可发送信息。

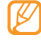

- • 如果决定不立即发送信息,可将其保存在草稿 中以备后用。
	- • 如果信息发送时出错,信息会保存在发件箱 中,以便稍后尝试重新发送。
	- • 信息在成功发送后会保存在已发送中。

### <span id="page-29-1"></span>› 设置彩信 **(MMS)** 设定

如欲发送和接收彩信,必须启动用于连接 MMS 服务 器的连接设定。除了服务提供商预设的设定之外,还 可以添加自己的连接设定。

- *1* 在功能表模式下,选择设定 <sup>→</sup> 网络设定 <sup>→</sup> 连接。
- *2* 按下 <sup>&</sup>lt;选项<sup>&</sup>gt; <sup>→</sup> 新建。
- *3* 自定义连接设定的参数。

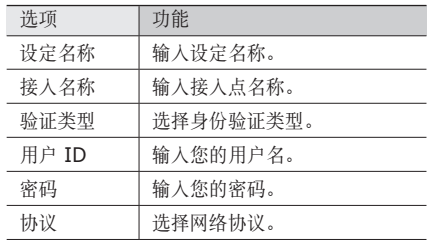

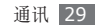

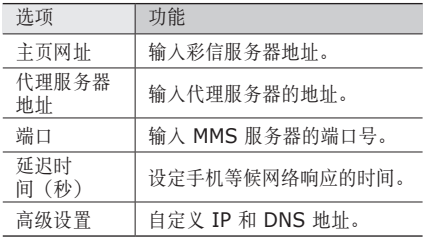

- *4* 完成后,按下 <sup>&</sup>lt;保存>。
- *5* 在功能表模式下,选择信息 <sup>→</sup> 设定 <sup>→</sup> 彩信 <sup>→</sup> 彩信设定。
- *6* 选择要使用的连接设定。

› 发送彩信

*1* 在功能表模式下,选择信息 <sup>→</sup> 发信息 <sup>→</sup> 信息。

- *2* 输入号码或电子邮件地址。 可通过按下 <选项> → 添加收件人,从最近联系 人、电话簿、群组或常用邮件地址中选择。
- *3* 向下滚动并输入信息文本。
- *4* 按下 <sup>&</sup>lt;选项<sup>&</sup>gt; <sup>→</sup> 添加媒体文件并附加文件。 可以从文件列表中选择文件,也可以拍摄(或录 制)照片、视频或声音片段。

*5* 按下确认键即可发送信息。

### › 查看信息

接收、发送或保存的信息自动分类存储在下列信息文 件夹中。

- 收件箱:接收到的短信或彩信。
- 电子邮箱: 接收到的电子邮件信息。

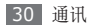

- 草稿: 保存留作以后使用的信息。
- 发件箱: 正在发送或等待发送的信息。
- • 已发送:已发信息。
- 我的文件夹: 为重要信息和邮件而创建的文件夹。

#### 查看短信或彩信

*1* 在功能表模式下,选择信息并选择信息文件夹。

*2* 选择短信或彩信。

在信息文件夹中,按下 <选项> 以使用以下选项:

- 如欲杳看信息, 选择查看。
- 如欲回复信息, 选择回复。
- 如欲将信息转发给其他联系人, 选择转发。
- 如欲拨打号码, 选择与发送人通话。
- 如欲删除信息, 选择删除。
- 如欲将信息移动到手机或 SIM 卡, 选择移动到手机 或移动到 **SIM** 卡。
- 如欲将信息移至创建的文件夹, 选择移动到我的文 件夹。
- 如欲按需要排序信息, 洗择排列方式。
- 如欲将联系人添加到存储器, 选择添加到电话簿。
- 如欲保护信息免遭意外删除, 洗择保护启动。

### 查看电子邮箱

- *1* 在功能表模式下,选择信息 <sup>→</sup> 电子邮箱。
- *2* 选择电子邮件帐户(如有必要)。
- *3* 按下 <sup>&</sup>lt;选项<sup>&</sup>gt; <sup>→</sup> 下载。
- *4* 选择电子邮件或标题。
- *5* 如果选择了标题,按下 <sup>&</sup>lt;选项<sup>&</sup>gt; <sup>→</sup> 取回 <sup>→</sup> 查看电 子邮件正文。

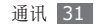

### › 使用信息模板

了解如何创建文本模板,以及如何使用模板快捷方便 地创建新信息。

#### 创建文本模板

**4 在功能表模式下,洗择<b>信息 → 模板 → 文本模板**。

*2* 按下 <sup>&</sup>lt;新建>。

*3* 输入文本,然后按下确认键。

现在就可以在创建短信、彩信和电子邮件时,使用插 入选项在文本字段中插入文本模板。

#### 创建彩信模板

**4 在功能表模式下,洗择信息 → 模板 → 彩信模板。** 

*2* 按下 <sup>&</sup>lt;新建>。

*3* 创建彩信,输入主题并添加所需附件以用作模板。

#### *4* 按下 <sup>&</sup>lt;选项<sup>&</sup>gt; <sup>→</sup> 储存为模板。

现在即可使用彩信模板创建新彩信。从彩信模板列表 中, 滚动到某一模板, 然后按下 <选项> → 发送。随 即打开模板以用作新彩信。

### › 创建文件夹来管理信息

了解如何根据喜好和需要创建文件夹管理信息。

*1* 在功能表模式下,选择信息 <sup>→</sup> 我的文件夹。 2 按下 <新建>,或按下 <选项> → 新建文件夹。 *3* 输入新文件夹的名称,并按下 <sup>&</sup>lt;确认>。 现在可以将重要信息从收件箱或已发送中移动到自定

义文件夹,以简化管理并避免意外删除。

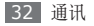

### › 设置电子邮件帐户及设定

除服务提供商预设的电子邮件帐户之外,还可以添加 自己的电子邮件帐户。同时,还可以为电子邮件服务 添加自己的连接设定。

#### 设置电子邮件帐户

*1* 在功能表模式下,选择信息 <sup>→</sup> 设定 <sup>→</sup> 电子邮件 → 电子邮件帐户。

如需协助设定电子邮件帐户,选择邮件安装向导。

- 2 按下 <**选项> → 编辑**。
- *3* 按照以下屏幕自定义帐户设定:

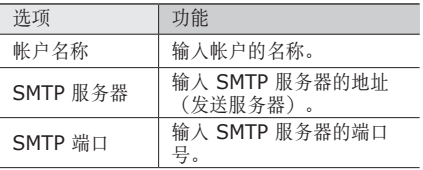

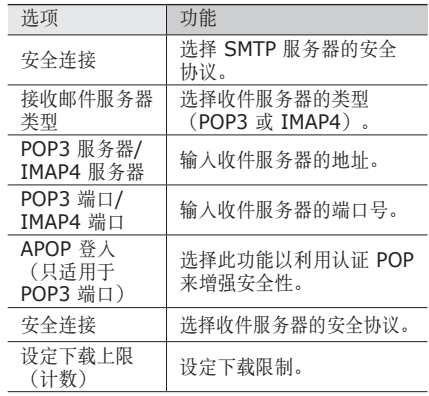

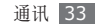

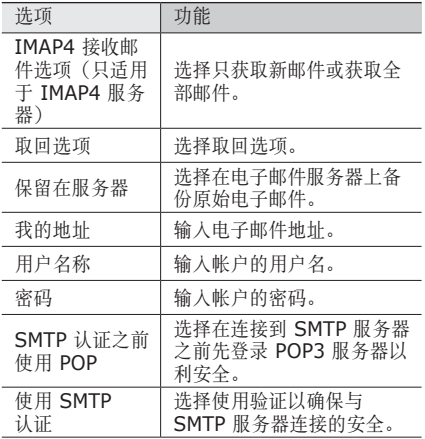

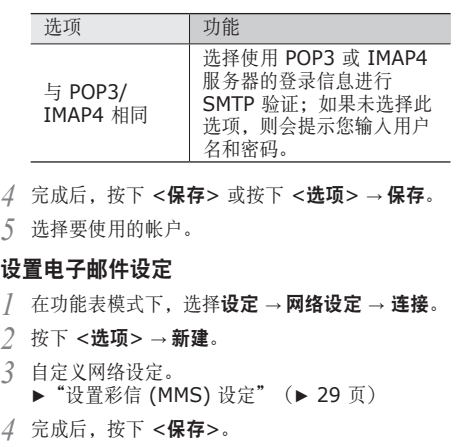

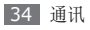

- <span id="page-35-0"></span>*5* 在功能表模式下,选择信息 <sup>→</sup> 设定 <sup>→</sup> 电子邮件 → 电子邮件设定。
- *6* 选择要使用的连接设定。

### › 发送电子邮件

- *1* 在功能表模式下,选择信息 <sup>→</sup> 发信息 <sup>→</sup> 电子邮 件。
- *2* 输入电子邮件地址。
- 可通过按下 < 洗项> → 添加收件人, 从最近联 系人、电话簿、群组或常用邮件地址中选择邮件 地址。
- *3* 向下滚动并输入主题。
- *4* 向下滚动并输入电子邮件正文。
- *5* 按下 <sup>&</sup>lt;选项<sup>&</sup>gt; <sup>→</sup> 多媒体附件并附加文件。
- 可以从文件列表中选择文件,也可以拍摄(或录 制)照片、视频或声音片段。
- *6* 按下确认键即可发送信息。

### **QQ**

了解如何使用 QQ 信使与朋友和家人聊天。

- *1* 在功能表模式下,选择 **QQ**。
- *2* 输入帐号和密码,然后登录。
- *3* 与朋友和家人即时聊天。

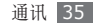
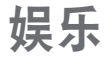

### 照相机

了解如何拍摄和查看照片及视频。可以拍摄最高分辨 率为 1600 x 1200 像素 (200 万像素)的照片和最 高分辨率为 176 x 144 像素的视频。

### › 拍摄照片

- 在功能表模式下, 选择**照相机**以打开照相机。
- • 如果未使用照相机的时间达到指定时间长度, ſB 照相机会自动关闭。
	- 视拍摄场景或拍摄条件的不同, 存储容量可 能不同。

*2* 将镜头对准拍摄对象并进行必要调整。

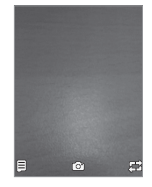

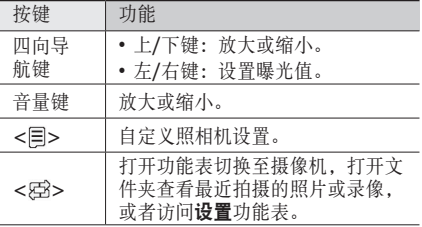

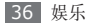

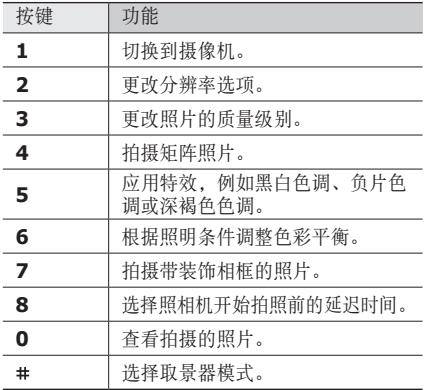

*3* 按下确认键或照相机键即可拍照。 照片会自动保存。

在拍摄模式下,按下 [**0**] 查看拍摄的照片。

- 如欲杳看照片, 按下 <选项> → 查看。
- 如欲编辑照片, 按下 <选项> → 编辑。▶ [64](#page-64-0) 页
- 如欲通过彩信、电子邮件或蓝牙无线功能给他人发 送照片,按下 <选项> → 发送通过 → 选项。
- 如欲将照片设置为墙纸或联系人的来电显示图像, 按下 <选项> → 设定为 → 选项。
- 加欲将昭片移动至手机或存储卡, 按下 <选项> → 移动。
- 如欲将照片复制至手机或存储卡, 按下 <**选项>** → 复制。
- 如欲删除照片, 按下 <**选项> → 删除**。
- 如欲更改照片名称, 按下 <选项> → 重命名。
- 如欲添加新文件夹,按下 <选项> → 新建文件夹。
- 如欲按需要排序照片,按下<选项> → 排列方式。
- 如欲设置照片的蓝牙可见模式,按下 <选项> → 蓝牙可见。
- 如欲使用 USB 连接或蓝牙无线功能打印照片, 按下  $\prec$ 选项 $>$   $\rightarrow$  打印方式。
- 如欲防止照片被意外删除,按下 <选项> → 保护 启动。
- 如欲杳看照片详细信息, 按下 <选项> → 详细信 息。

### › 连拍

可轻松对移动对象进行连拍。拍摄儿童玩耍的情景或 体育活动时,此功能非常有用。

*1* 在功能表模式下,选择照相机以打开照相机。

2 按下 < <sup>=</sup> > → 连续拍摄。

- *3* 进行必要的调整。
- *4* 按住确认键或照相机键。 照相机会连续拍摄照片,最多可拍 9 张照片, 直至松开确认键或照相机键。

### › 拍摄矩阵照片

可拍摄多张照片并自动将它们组合成矩阵。

- *1* 在功能表模式下,选择照相机以打开照相机。
- 2 按下 < <sup>□</sup>> → 矩阵拍摄。
- 滚动到一个图像布局并按下 <选择> 两次。
- *4* 进行必要的调整。
- *5* 按下确认键或照相机键拍摄分段照片。

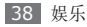

### › 拍摄带装饰相框的照片

- *1* 在功能表模式下,选择照相机以打开照相机。
- 2 按下 < <sup>2</sup> > → 相框拍摄。
- *3* 滚动到一个相框并按下 <sup>&</sup>lt;选择<sup>&</sup>gt; 两次。
- *4* 进行必要的调整。
- *5* 按下确认键或照相机键拍摄照片并自动应用装饰 相框。

### › 自定义照相机设置

拍摄照片之前,按下 < = > 访问以下选项:

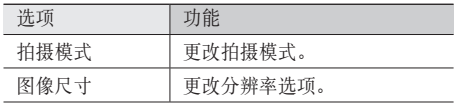

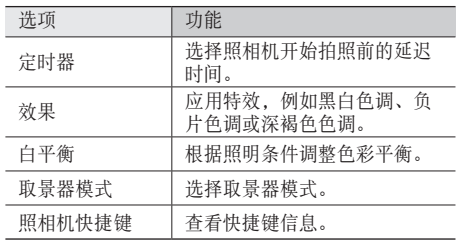

拍摄照片之前,按下<图>→设置→照相机访问 以下设定:

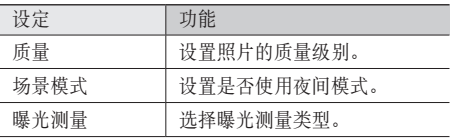

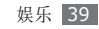

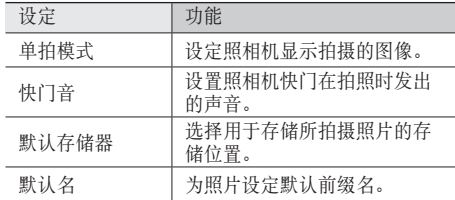

### › 录制视频

*1* 在功能表模式下,选择照相机以打开照相机。

*2* 按下 [**1**] 切换至摄像机。

*3* 将镜头对准拍摄对象并进行必要调整。

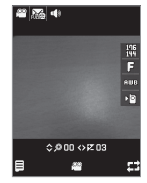

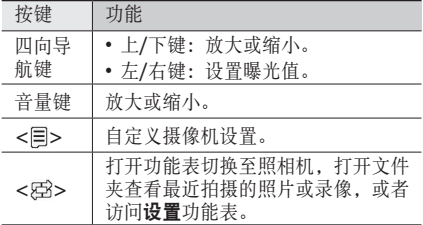

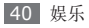

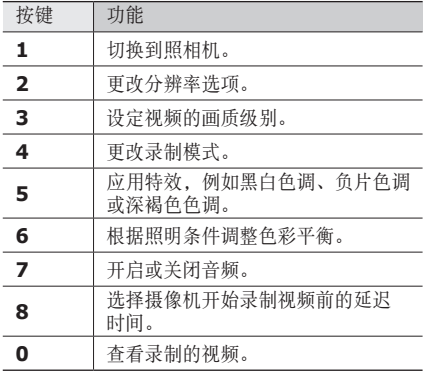

- *4* 按下确认键或照相机键开始录制。
- 5 按下<□>或照相机键停止录制。 视频会自动保存。

在拍摄模式下,按下 [**0**] 查看录制的视频。

- 如欲播放视频, 按下 <选项> → 播放。
- 如欲通过彩信、电子邮件或蓝牙无线功能给他人发 送视频,按下 <选项> → 发送通过 → 选项。
- 如欲将视频移动至手机或存储卡, 按下 <选项> → 移动。
- 如欲将视频复制至手机或存储卡, 按下 <选项> → 复制。
- 如欲删除视频, 按下 <选项> → 删除。
- 如欲更改视频名称,按下<选项>→重命名。
- 如欲添加新文件夹, 按下 <选项> → 新建文件夹。
- 如欲按需要排序视频, 按下 <选项> → 排列方式。
- 如欲设置视频的蓝牙可见模式,按下 <选项> → 蓝牙可见。

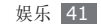

- 如欲防止视频被意外删除, 按下 <选项> → 保护 启动。
- 如欲杳看视频详细信息, 按下 < 选项 > → 详细信 息。

#### › 自定义摄像机设置

录制视频之前,按下< 图> 访问以下选项:

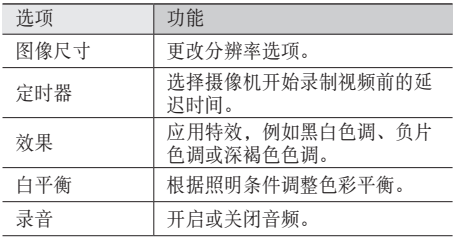

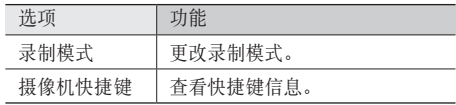

录制视频之前,按下 < 至> → 设置 → 摄像机访问 以下设定:

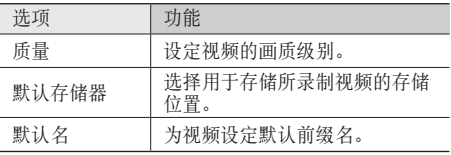

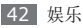

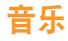

了解如何使用音乐播放器收听自己喜爱的音乐。音乐 播放器支持以下文件格式:mp3、mp4、3gp、 wma、acc。

- • 一部分文件不支持,具体取决于手机的软件。
	- 如果文件大小超出可用的存储器, 在打开立件 时会出现错误。

### › 向手机添加音乐文件

首先将文件传送到您的手机或存储卡中:

- 从无线 Web 下载。► [54](#page-54-0) 页
- • 通过选配的 Samsung Kies 从电脑下载。 ► [59](#page-59-0) 页
- 复制到存储卡。► [59](#page-59-1) 页

### 播放音乐

将音乐文件传送到手机或存储卡后:

- *1* 在功能表模式下,选择音乐。
- *2* 选择音乐类别 <sup>→</sup> 音乐文件。
- *3* 使用下列按键控制播放过程:

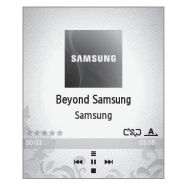

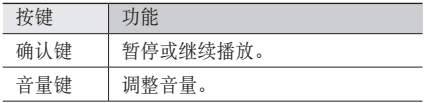

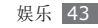

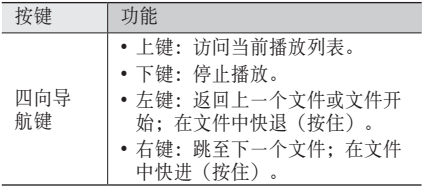

#### › 创建播放列表

- *1* 在功能表模式下,选择音乐 <sup>→</sup> 播放列表。
- *2* 按下 <sup>&</sup>lt;选项<sup>&</sup>gt; <sup>→</sup> 创建播放列表。
- *3* 输入新播放列表的名称,并按下确认键。
- *4* 选择新播放列表。
- *5* 按下 <sup>&</sup>lt;选项<sup>&</sup>gt; <sup>→</sup> 添加 <sup>→</sup> 曲目。
- *6* 选择欲添加的文件并按下 <sup>&</sup>lt;确认>。

› 自定义音乐播放器设定

- 在功能表模式下, 洗择**音乐**。
- 2 按下 <**选项> → 设定**。
- *3* 调整以下设定以自定义音乐播放器:

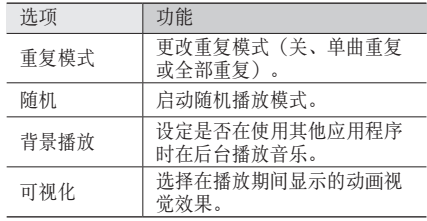

*4* 完成后,按下 <sup>&</sup>lt;保存<sup>&</sup>gt; 或确认键。

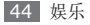

### **FM** 收音机

了解如何在 FM 收音机上收听音乐和新闻。如欲收听 FM 收音机,必须连接提供的耳机(该耳机用作收音 机天线)。

### **收听 FM 收音机**

- *1* 将提供的耳机插入手机中。
- *2* 在功能表模式下,选择应用程序 <sup>→</sup> **FM** 收音机。
- *3* 按下 <sup>&</sup>lt;是<sup>&</sup>gt; 开始自动调频。
	- FM 收音机会自动搜索并保存可用电台。
	- 第一次打开 FM 收音机时, 手机会提示您开始 自动调频。
		- • 自动调频只能定位信号足够强的电台。

*4* 使用下列按键控制 FM 收音机:

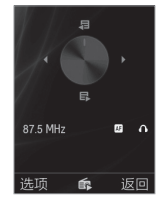

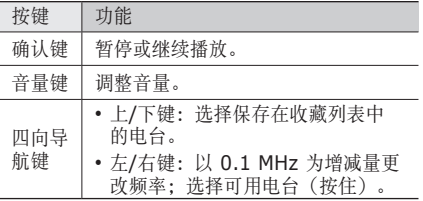

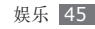

### 自动保存电台

- *1* 将提供的耳机插入手机中。
- *2* 在功能表模式下,选择应用程序 <sup>→</sup> **FM** 收音机。
- 按下 <**选项> → 自动搜索电台。**
- *4* 选择是进行确认(如有必要)。 FM 收音机会自动搜索并保存可用电台。

### › 将电台添加到收藏列表中

- *1* 将提供的耳机插入手机的多功能插口中。
- *2* 在功能表模式下,选择应用程序 <sup>→</sup> **FM** 收音机。
- *3* 按下确认键打开 FM 收音机。
- *4* 滚动到所需电台。
- *5* 按下 <sup>&</sup>lt;选项<sup>&</sup>gt; <sup>→</sup> 添加到我的收藏。

### › 自定义 **FM** 收音机设定

*1* 在功能表模式下,选择应用程序 <sup>→</sup> **FM** 收音机。

- 按下 <**选项> → 设定**。
- *3* 设置是否在使用其他应用程序时在后台播放 FM 收音机。

# 游戏及更多

了解如何使用采用 Java 技术开发的游戏及应用程 序。

- *1* 在功能表模式下,选择应用程序 <sup>→</sup> 游戏及更多。
- *2* 从列表中选择游戏或应用程序,然后按照屏幕提 示进行操作。
	- • 提供的游戏或应用程序可能随所在地区而异。
	- 游戏或应用程序的控制方式和选项可能有所 不同。

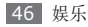

# 个人信息

### 电话簿

了解如何创建和管理存储在手机内存或 SIM 卡上的个 人或公司联系人的列表。可保存联系人的姓名、手机 号码、家庭电话号码、电子邮件地址及更多信息。

### › 创建联系人

最多可在手机内存中保存 1000 个联系人。SIM 卡可 保存的联系人数量可能随卡的不同而有所差异。

- *1* 在待机模式下,按下 <sup>&</sup>lt;电话簿>。
- *2* 按下 <sup>&</sup>lt;选项<sup>&</sup>gt; <sup>→</sup> 创建联系人 <sup>→</sup> 存储位置(话机 或 SIM 卡)。
- *3* 输入联系人信息。
- 4 按下确认键, 或按下 <选项> → 保存以添加联系 人到存储器。

也可从拨号屏幕创建联系人。

- *1* 在待机模式下,输入电话号码。
- *2* 按下 <sup>&</sup>lt;选项<sup>&</sup>gt; <sup>→</sup> 添加到电话簿 <sup>→</sup> 存储位置(话机 或 SIM 卡)→ 新建。
- *3* 选择号码类型(如有必要)。
- *4* 输入联系人信息。
- 按下确认键, 或按下 <**选项> → 保存**以添加联系 人到存储器。

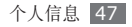

#### › 查找联系人

- *1* 在待机模式下,按下 <sup>&</sup>lt;电话簿>。
- *2* 按下所需姓名前几个字母的按键。
- *3* 从联系人列表中选择联系人姓名。 找到联系人后,可以:
- - 按下 [ \ ] 呼叫该联系人
		- 按下 <选项> → 编辑以编辑该联系人的信息

### › 设定快速拨号数字

- *1* 在待机模式下,按下 <sup>&</sup>lt;电话簿>。
- *2* 滚动到一个要设置的联系人。
- *3* 按下 <sup>&</sup>lt;选项<sup>&</sup>gt; <sup>→</sup> 添加到快速拨号。

*4* 选择欲设置的快速拨号数字。

该联系人将保存到相应的快速拨号数字中。

在待机模式下,按住所指定的快速拨号数字即可 呼叫该联系人。

### › 新建名片

- *1* 在待机模式下,按下 <sup>&</sup>lt;电话簿>。
- *2* 按下 <sup>&</sup>lt;选项<sup>&</sup>gt; <sup>→</sup> 我的名片。
- *3* 输入个人详细信息。
- *4* 按下确认键或按下 <sup>&</sup>lt;选项<sup>&</sup>gt; <sup>→</sup> 保存。
- 可以通过将名片添加到信息或电子邮件来发送, 也可通过蓝牙无线功能传输名片。

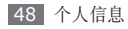

#### 创建联系人分组

通过创建联系人组,可管理多个联系人,或向整个组 发送信息或电子邮件。首先创建一个分组:

最多可创建 10 个分组,且每个分组最多可包括 1000 个联系人。

- *1* 在待机模式下,按下 <sup>&</sup>lt;电话簿>。
- *2* 向左或向右滚动到分组。
- *3* 按下 <sup>&</sup>lt;选项<sup>&</sup>gt; <sup>→</sup> 创建群组 <sup>→</sup> 存储位置(如有必 要)。
- *4* 输入新群组名,然后按下 <sup>&</sup>lt;保存>。

### › 复制或移动联系人

- *1* 在待机模式下,按下 <sup>&</sup>lt;电话簿>。
- *2* 向左或向右滚动到联系人。

*3* 选择联系人。

*4* 按下 <sup>&</sup>lt;选项<sup>&</sup>gt; <sup>→</sup> 复制或移动选项(从手机到 SIM 卡,或者从 SIM 卡到手机)。

### 日历

了解如何创建和管理每日、每周或每月事件,并为重 要事件设定闹钟来提醒自己。

#### › 创建事件

- *1* 在功能表模式下,选择管理目录 <sup>→</sup> 日历。
- *2* 按下 <sup>&</sup>lt;选项<sup>&</sup>gt; <sup>→</sup> 新建 <sup>→</sup> 事件类型。

#### *3* 根据需要输入事件的详细信息。

*4* 按下 <sup>&</sup>lt;选项<sup>&</sup>gt; <sup>→</sup> 保存,或按下确认键。

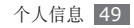

#### › 查看事件

如欲更改日历视图:

- *1* 在功能表模式下,选择管理目录 <sup>→</sup> 日历。
- *2* 按下 <sup>&</sup>lt;选项<sup>&</sup>gt; <sup>→</sup> 查看方式 <sup>→</sup> 按日查看、按周查看 或按月查看。

在周视图和月视图中,安排有事件的日期标有小 指示符。

如欲查看特定日期的事件:

- *1* 在功能表模式下,选择管理目录 <sup>→</sup> 日历。
- *2* 在日历上选择日期。 如欲手动输入日期来移动到特定日期,按下 <选项> → 转到 → 日期, 然后输入日期并按下 <转到>。 如欲移动到当天日期,按下 <选项> → 转到 → 今天。
- *3* 选择欲查看其详细信息的事件。

### › 关闭事件闹钟

如果为日历事件设置闹钟,闹钟会在指定的时间响 起。如欲关闭闹钟,按下 <确认>。

# 任务

了解如何创建任务列表和设置闹钟,以提醒自己重要 任务或设置优先级。

### 新建任务

- *1* 在功能表模式下,选择管理目录 <sup>→</sup> 任务。
- *2* 按下 <sup>&</sup>lt;选项<sup>&</sup>gt; <sup>→</sup> 新建。
- *3* 输入任务的详细信息。
- *4* 按下 <sup>&</sup>lt;选项<sup>&</sup>gt; <sup>→</sup> 保存,或按下确认键。

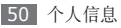

### › 查看任务

*1* 在功能表模式下,选择管理目录 <sup>→</sup> 任务。

*2* 选择欲查看其详细信息的任务。

对于截止日期已过的任务,可通过滚动任务列表中 的任务并按下<选项>→已完成, 将其状态设定 为已完成。这样手机就不会再提醒这些任务。

可通过按下 <洗项> → 发送通过 → 洗项, 将任 务发送给其他人。

### › 停止任务闹钟

如果为任务设置闹钟,闹钟会在指定的时间响起。如 欲关闭闹钟,按下 <确认>。

备忘录

了解如何记录重要信息以进行保存并在日后进行查 看。

#### › 创建备忘录

- *1* 在功能表模式下,选择管理目录 <sup>→</sup> 备忘录。
- *2* 按下 <sup>&</sup>lt;选项<sup>&</sup>gt; <sup>→</sup> 新建。
- *3* 输入备忘录文本,然后按下确认键。
- *4* 如欲添加更多备忘录,重复步骤 2-3。

### › 查看备忘录

*1* 在功能表模式下,选择管理目录 <sup>→</sup> 备忘录。

- *2* 选择欲查看其详细信息的备忘录。
- 可通过按下 <洗项> → 发送通过 → 洗项, 将备 忘录发送给其他人。

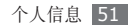

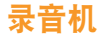

了解如何使用手机的录音机。可将语音备忘录设置为 来电铃声或闹钟铃声。

#### › 录制语音备忘录

- *1* 在功能表模式下,选择应用程序 <sup>→</sup> 录音机。
- *2* 按下确认键开始录制。
- *3* 对着话筒说话。
- *4* 完成后,按下下导航键。 手机会自动保存备忘录。
- *5* 如欲录制更多语音备忘录,按下上导航键并重复 步骤 2 至 4。

### 播放语音备忘录

- *1* 在功能表模式下,选择应用程序 <sup>→</sup> 录音机。
- *2* 按下 <sup>&</sup>lt;选项<sup>&</sup>gt; <sup>→</sup> 我的语音片段以访问语音备忘 录列表。
- *3* 选择语音备忘录。
- *4* 使用下列按键控制播放过程:

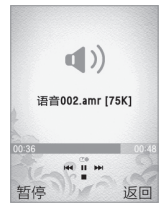

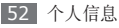

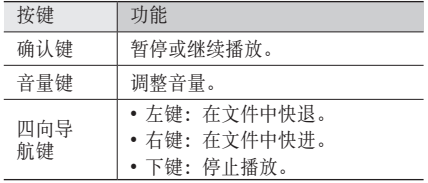

可通过按下<**选项> → 发送通过 →** 选项,将语  $\mathbb{Z}$ 音备忘录发送给其他人。

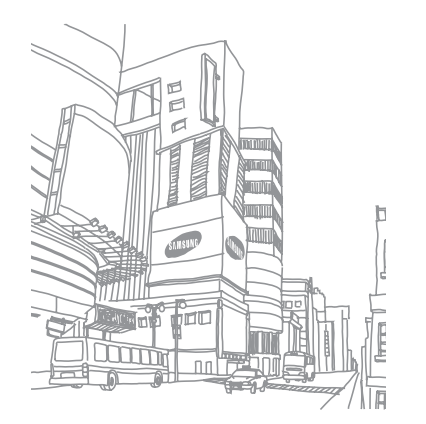

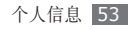

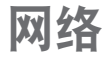

### 互联网

了解如何访问您喜好的网页并将其添加到书签。

• 如果访问网络或下载媒体,可能会产生其他费 用。有关详细信息,请联系服务提供商。

• 提供的图标可能随所在地区而异。

### › 设定网络配置

如欲访问网络并连接互联网,必须启动连接设定。除 了服务提供商预设的设定之外,还可以添加自己的连 接设定。

- *1* 在功能表模式下,选择互联网 <sup>→</sup> 设定 <sup>→</sup> 浏览器 设定。
- *2* 按下 <sup>&</sup>lt;选项<sup>&</sup>gt; <sup>→</sup> 新建。

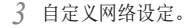

*4* 选择要使用的连接设定并按下确认键。

### <span id="page-54-0"></span>› 浏览网页

*1* 在功能表模式下,选择互联网 <sup>→</sup> 主页启动指定主 页。

如欲访问指定的网页, 在功能表模式下, 选择互联 网 → 输入网址, 输入网页的网址 (URL), 然后按 下 <访问>。

#### *2* 浏览网页。

### › 将喜好的网页收藏为书签

可以为经常访问的网页添加书签,以便快速访问。浏 览网页时,按下 <选项> → 添加到书签, 将当前网页 添加到书签。

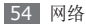

如果知道网页地址,可以手动添加书签。如欲添加 书签:

- *1* 在功能表模式下,选择互联网 <sup>→</sup> 书签。
- *2* 按下 <sup>&</sup>lt;选项<sup>&</sup>gt; <sup>→</sup> 添加书签。
- *3* 输入网址 (URL) 和标题。
- *4* 按下确认键。

### › 自定义浏览器设定

- *1* 在功能表模式下,选择互联网 <sup>→</sup> 设定。
- *2* 调整以下设定来自定义网络浏览器:

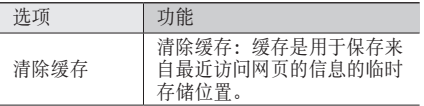

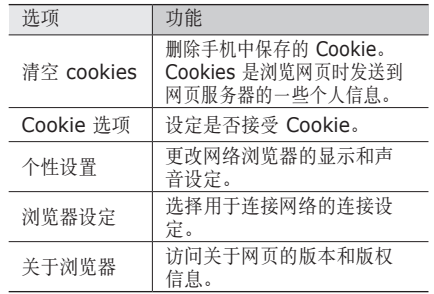

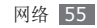

### **Samsung Apps**

使用 Samsung Apps 可以轻松简便地将海量应用程 序直接下载到手机中并保持更新。Samsung Apps 提供的各种顶级应用程序使手机显得更加智能。也可 更新下载的应用程序,包括初始提供的应用程序。体 验丰富的应用程序,享受精彩的移动生活。

*1* 在功能表模式下,选择 **Samsung Apps**。

*2* 根据需要搜索和下载应用程序。

- • 此功能可能无法使用,具体取决于所在的地区 或服务提供商。
	- • 访问互联网和下载应用程序会产生额外的费 用。
	- • 有关详细信息,请访问 www.samsungapps.cn, 或者参阅 Samsung Apps 手册。

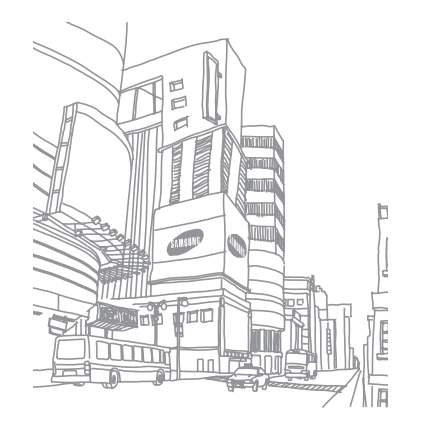

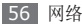

# 连接功能

### 蓝牙

蓝牙是一种近距离无线通信技术,可以在约 10 米的 距离内交换信息,而不需要使用物理连接。

使用蓝牙发送信息时不需要将设备用线路连接起来。 即使设备位于不同的房间,只要彼此距离不超过蓝牙 的接收范围,便可以相互交换信息。

- • 对于通过蓝牙无线功能收发数据时的数据丢 失、拦截或误用,三星概不负责。
	- 分享和接收数据时, 请务必确保相应设备采取 了适当的安全措施,并且是可信任的设备。如 果设备之间存在障碍,有效距离可能会缩短。
	- 某些设备, 尤其是未经 Bluetooth SIG 测试 或审批的设备,可能与手机不兼容。

### › 打开蓝牙无线功能

- *1* 在功能表模式下,选择应用程序 <sup>→</sup> 蓝牙 <sup>→</sup> <sup>&</sup>lt;选项<sup>&</sup>gt;  $\rightarrow$  设定  $\rightarrow$  启动下的开。
- 2 如欲允许其他设备搜索手机,选择**我的话机可见** 模式下的开。
- *3* 按下 <sup>&</sup>lt;保存>。
- › 寻找其他已启用蓝牙的设备并与之配 对
- *1* 在功能表模式下,选择应用程序 <sup>→</sup> 蓝牙 <sup>→</sup> 搜索 新设备。
- *2* 选择一个设备。

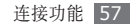

*3* 输入蓝牙无线功能密码或其他设备的蓝牙密码(如 果有),然后按下 <确认>。

当要配对的设备的所有者输入相同密码或接受连接 时,即完成配对。如果配对成功,设备将自动搜 索可用服务。

某些设备,尤其是耳机或车载套件,可能有固定 的蓝牙密码(如 0000)。如果要配对的设备具 有密码, 则必须输入相应的密码。

按下 <选项> 并使用以下选项:

- 如欲浏览设备的文件目录并交换文件, 洗择浏览文 件。
- 如欲杳看配对设置的服务列表, 选择**服务列表**。
- 如欲更改配对设备的名称, 选择**重命名**。
- • 如欲允许设备在不经确认的情况下访问您的手机, 选择授权设备。
- 如欲删除配对的设备, 选择**删除**。

• 如欲查看手机可用的蓝牙服务和有关服务的信息, 选择蓝牙服务。

#### 使用蓝牙无线功能发送数据

- 从适当的应用程序或**我的文件**选择文件或项目, 如 电话簿、日历事件、备忘录或媒体文件。
- 按下 <**选项> → 发送通过 → 蓝牙,** 或按下  $\prec$ 选项 $>$   $\rightarrow$  发送名片通过  $\rightarrow$  蓝牙。

### › 使用蓝牙无线功能接收数据

输入蓝牙无线功能密码,然后按下<确认>(如 有必要)。

*2* 按下 <sup>&</sup>lt;是<sup>&</sup>gt; 确认从该设备接收数据(如有必要)。

收到的数据将根据数据类型保存到适当的应用程序或 文件夹。例如,音乐或声音片段将保存到音乐文件夹 或声音文件夹,而联系人将保存到电话簿。

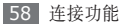

### · 使用蓝牙无线功能打印数据

- 从适当的应用程序或**我的文件**选择文件或项目, 如 电话簿、日历事件、备忘录或媒体文件。
- 按下 <选项> → 打印方式 → 蓝牙, 或按下 <<del>选</del>项> → 通过蓝牙打印。
- *3* 搜索已启用蓝牙的打印机并与之配对。
- *4* 连接到打印机后,自定义打印选项,然后打印数 据。

### <span id="page-59-2"></span>连接到计算机

了解如何使用选配的电脑数据线以不同的 USB 连接 模式将手机连接到电脑。将手机连接到电脑后,可以 与 Windows Media Player 11 同步文件、直接在 电脑与手机之间传输数据,还可以使用 Samsung Kies 程序。

### <span id="page-59-0"></span>› 使用 **Samsung Kies** 建立连接

确保在电脑上安装了 Samsung Kies。可以从三星网 站 (www.samsungmobile.cn) 下载该程序。

- *1* 在功能表模式下,选择设定 <sup>→</sup> 话机设定 <sup>→</sup> **PC** <sup>连</sup> 接 → **Samsung Kies**。
- 2 按下 [  $6$ ] 返回到待机模式。
- *3* 使用选配电脑数据线,将手机的多功能插口与电 脑相连。
- 运行 Samsung Kies, 然后复制数据和文件。 有关详细信息,请参阅 Samsung Kies 帮助。

### <span id="page-59-1"></span>› 作为大容量存储设备连接

如果在手机中插入存储卡,也可以将手机用作存储卡 阅读器,用以访问存储卡的文件目录。

*1* 将存储卡插入手机中。

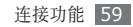

#### *2* 在功能表模式下,选择设定 <sup>→</sup> 话机设定 <sup>→</sup> **PC** <sup>连</sup> 接 → 大容量存储器。

- 3 按下 [  $\lesssim$  ] 返回到待机模式。
- *4* 使用选配电脑数据线,将手机的多功能插口与电 脑相连。

连接成功后,电脑上会出现一个弹出窗口。

- *5* 打开文件夹以查看文件。
- *6* 将文件从电脑复制到存储卡。

如欲断开手机与电脑的连接,请单击 Windows 任务栏上的 USB 设备图标,然后单击弹出的选 项以安全移除大容量存储设备。然后从电脑上移 除电脑数据线。否则,存储卡上存储的数据可能 会丢失,也可能会损坏存储卡。

#### › <sup>与</sup> **Windows Media Player <sup>11</sup>** 同步

确保在电脑上安装了 Windows Media Player 11。

- *1* 在功能表模式下,选择设定 <sup>→</sup> 话机设定 <sup>→</sup> **PC** <sup>连</sup> 接 → 媒体播放器。
- 按下 [  $\leq$  ] 返回到待机模式。
- *3* 使用选配电脑数据线,将手机的多功能插口与安装 有 Windows Media Player 11 的电脑相连。 连接成功后,电脑上会出现一个弹出窗口。
- *4* 打开 Windows Media Player <sup>11</sup> 以同步音乐 文件。
- *5* 在弹出窗口中编辑或输入手机名称(如有必要)。
- *6* 选择所需音乐文件并拖动至同步列表。
- *7* 开始同步。

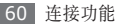

工具

# 闹钟

了解如何为重要事件设定和控制闹钟。

### › 设定新闹钟

- *1* 在功能表模式下,选择管理目录 <sup>→</sup> 闹钟。
- *2* 按下 <sup>&</sup>lt;选项<sup>&</sup>gt; <sup>→</sup> 创建闹钟。
- *3* 设定闹钟详细信息。
- *4* 完成后,按下<选项<sup>&</sup>gt; <sup>→</sup> 保存,或按下确认键。 关机闹钟功能可设置手机即使在关机状态下闹钟 也会于指定时间闹响。

### › 停止闹钟

闹钟响起时:

- 按下 <确认> 可关闭闹钟。
- 按下 <多睡一会> 可使闹钟在多睡的时间内静音。

### 取消闹钟

*1* 在功能表模式下,选择管理目录 <sup>→</sup> 闹钟。

- 选择欲取消的闹钟,然后向下滚动(如有必要)。
- *3* 向左或向右滚动到关,然后按下确认键。

# 计算器

了解如何在手机上直接执行数学计算,就好像普通的 手持式或桌面计算器一样。

- *1* 在功能表模式下,选择管理目录 <sup>→</sup> 计算器。
- 使用与计算器显示对应的按键,进行基本算术运 算。

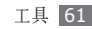

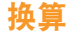

了解如何换算货币和测量单位。

### › 执行换算

- *1* 在功能表模式下,选择管理目录 <sup>→</sup> 换算 <sup>→</sup> 换算 类型。
- *2* 在相应字段中输入货币或测量值以及单位。
- 货币换算器会预载入各种主要货币的汇率。但 是,这些汇率在使用时未必精确。如欲确保货币 换算准确无误,请务必在执行货币换算前先更新 汇率。三星不负责货币数据的准确性或完整性。

### › 更新汇率

- *1* 在功能表模式下,选择管理目录 <sup>→</sup> 换算 <sup>→</sup> 货币。
- *2* 按下 <sup>&</sup>lt;选项<sup>&</sup>gt; <sup>→</sup> 查看汇率。
- *3* 选择单位 <sup>→</sup> 起始货币。

*4* 选择货币,输入新汇率值,然后按下确认键。

#### *5* 重复步骤 <sup>4</sup> 以设定其他货币汇率。 如欲添加新的货币单位,按下 <选项> → 添加 汇率。

# 我的文件

了解如何轻松快捷地访问手机或存储卡上存储的所有 图片、录像、音乐、声音片段,以及其他类型文件。

### › 支持的文件格式

本手机支持以下文件格式:

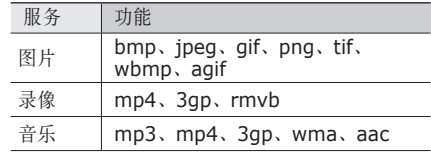

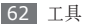

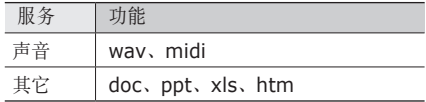

- • 一部分文件不支持,具体取决于手机的软件。
	- • 如果文件大小超出可用的存储器,在打开文件 时会出现错误。

### › 查看文件

- *1* 在功能表模式下,选择我的文件 <sup>→</sup> 文件类型。 存储卡上的文件夹或文件采用存储卡图标加以标 识。
- *2* 选择文件夹 <sup>→</sup> 文件。
	- 在图片中,可以查看拍摄的照片以及从其他来源 下载或接收的图像。
	- 在最像中,可播放录制的视频以及从其他来源下 载或接收的视频。
- • 在声音中,可播放所有铃声、音乐文件和录制的 声音片段,包括语音备忘录。
- 在其它中, 可杳看文档和数据文件 (包括不支持 的文件)。

#### › 打印图像

可通过 USB 连接打印 jpg 图像。

如欲使用 USB 连接打印图片:

- *1* 使用电脑数据线将手机连接到启用 PictBridge <sup>的</sup> 打印机。
- *2* 在功能表模式下,选择我的文件 <sup>→</sup> 图片 <sup>→</sup> 一个 图像。
- *3* 按下 <sup>&</sup>lt;选项<sup>&</sup>gt; <sup>→</sup> 打印方式 <sup>→</sup> **USB**。
- *4* 设定打印选项并打印图像。

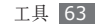

#### › 将图像设为墙纸

可将照片或图像设为待机屏幕的背景图像。

- 布功能表模式下,洗择**我的文件 → 图片 →** 一个 图像。
- *2* 按下 <sup>&</sup>lt;选项<sup>&</sup>gt; <sup>→</sup> 设定为 <sup>→</sup> 墙纸。

#### › 将声音片段设为铃声

可将声音文件夹中的任何音乐或声音片段设为来电铃 声或闹钟铃声。

- *1* 在功能表模式下,选择我的文件 <sup>→</sup> 声音 <sup>→</sup> 声音 片段。
- *2* 播放过程中,按下 <sup>&</sup>lt;选项<sup>&</sup>gt; <sup>→</sup> 设定为 <sup>→</sup> 选项。

#### <span id="page-64-0"></span>› 编辑图像

#### 对图像应用效果

- *1* 在功能表模式下,选择我的文件 <sup>→</sup> 图片 <sup>→</sup> 一个 图像。
- 2 按下 <选项>→编辑。
- *3* 按下 <sup>&</sup>lt;选项<sup>&</sup>gt; <sup>→</sup> 效果 <sup>→</sup> 效果选项(深褐色、黑 白、模糊等)。
- *4* 按下 <sup>&</sup>lt;完成>。
- *5* 完成后,按下 <sup>&</sup>lt;选项<sup>&</sup>gt; <sup>→</sup> 另存为。
- *6* 选择存储位置(如有必要)。
- *7* 输入图片的新文件名,并按下确认键。

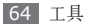

#### 在图像的特定区域应用模糊效果

*1* 打开欲编辑的图像。

- *2* 按下 <sup>&</sup>lt;选项<sup>&</sup>gt; <sup>→</sup> 局部效果 <sup>→</sup> 局部模糊或红眼修 复。
- *3* 将选框移动到欲应用效果的区域,并按下确认键  $\rightarrow$  < 宗成 $>$ .

如欲调整选框的大小或形状,按下<选项>→图像 尺寸或形状。

*4* 用新文件名保存编辑后的图像。

#### 调整图像

- *1* 打开欲编辑的图像。
- *2* 按下 <sup>&</sup>lt;选项<sup>&</sup>gt; <sup>→</sup> 调整 <sup>→</sup> 调整选项(亮度、对比 度或颜色)。
- 根据需要调整图像,然后按下<完成>。
- *4* 用新文件名保存编辑后的图像。

#### 转换图像

- *1* 打开欲编辑的图像。
- *2* 按下 <sup>&</sup>lt;选项<sup>&</sup>gt; <sup>→</sup> 转换 <sup>→</sup> 转换选项。
- *3* 根据需要旋转、翻转图像或调整图像大小,然后按 下 <完成>。
- *4* 用新文件名保存编辑后的图像。

#### 修剪图像

- *1* 打开欲编辑的图像。
- *2* 按下 <sup>&</sup>lt;选项<sup>&</sup>gt; <sup>→</sup> 修剪。
- *3* 将矩形选框移动到欲裁剪的区域,并按下确认键 → <完成>。

如欲调整矩形选框的大小或形状,按下 <选项> → 图像尺寸或形状。

*4* 用新文件名保存编辑后的图像。

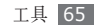

#### 插入视觉特效

打开欲编辑的图像。

- 按下 <sup>&</sup>lt;选项<sup>&</sup>gt; <sup>→</sup> 插入 <sup>→</sup> 视觉特效类型(相框、 剪辑、表情符号或文本)。
- 选择一个视觉特效,或输入文本并按下 <sup>&</sup>lt;确认<sup>&</sup>gt; 或确认键。
- 移动视觉特效或文本或调整其大小,并选择 <选项> → 完成。
- 用新文件名保存编辑后的图像。

### 秒表

了解如何使用传统秒表记录活动时间。

- 在功能表模式下,选择应用程序 <sup>→</sup> 秒表。
- 按下确认键启动秒表。
- 按下确认键记录各圈时间。
- 完成后,按下 <sup>&</sup>lt;停止>。
- 按下 <sup>&</sup>lt;重置<sup>&</sup>gt; 清除记录时间。

# 定时器

了解如何使用可以在后台运行的倒计时定时器。

- 在功能表模式下,选择应用程序 <sup>→</sup> 定时器。
- 按下 <sup>&</sup>lt;设置<sup>&</sup>gt; 设定倒计时的时间长度。
- 按下 <sup>&</sup>lt;确认<sup>&</sup>gt; 或确认键。
- 按下确认键打开定时器。
- 定时器在后台进行倒计时的同时使用其他功能。按 下 <饭回>,然后可访问其他应用程序。
- 定时器时间结束时,按下 <sup>&</sup>lt;确认<sup>&</sup>gt; 关闭提示音。

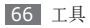

### 世界时间

了解如何查看其他地区的时间。

*1* 在功能表模式下,选择管理目录 <sup>→</sup> 世界时间。

*2* 按下 <sup>&</sup>lt;选项<sup>&</sup>gt; <sup>→</sup> 添加。

- *3* 滚动选择所需时区,然后按下 <sup>&</sup>lt;确认<sup>&</sup>gt; 或确认 键。 如欲为时钟应用夏今时,选中夏今时旁边的复选 框。
- *4* 如欲添加更多世界时间,重复步骤 2-3。

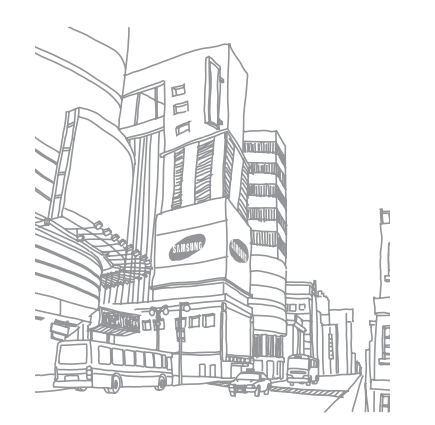

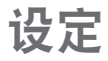

# 访问设定功能表

- 在功能表模式下, 选择**设定**。
- 选择设定类别,然后选择选项。
- *3* 自定义设定,然后按下 <sup>&</sup>lt;选择<sup>&</sup>gt; <sup>或</sup> <sup>&</sup>lt;保存<sup>&</sup>gt; <sup>或</sup> 确认键。

## 情景模式

选择要使用的声音设置,或根据需要自定义模式中的 声音选项。

如欲自定义模式,滚动选择模式并按下<选项>→ 编辑, 然后自定义以下声音选项:

### › 来电

- 呼叫提示类型: 洗择手机在收到来电时如何提示自己。
- 语音呼叫铃声: 洗择语音来电提示铃声。
- 铃声音量: 调整来电铃声的音量。

### › 新信息

- 信息提示类型: 洗择手机在收到信息时如何提示自己。
- 信息提示音: 洗择收到信息的提示铃声。
- 信息重复提示类型: 洗择手机收到新信息时发出提 示的频率。
- 提示音音量: 调整信息铃声的音量。

### › 手机声音

- 按键音: 洗择按下按键时发出的声音。
- · 开机类型: 洗择手机开机时发出的提示类型。
- 关机类型: 选择手机关机时发出的提示类型。
- 手机声音音量: 调整手机其他声音的音量。

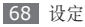

## 时间和日期

访问和修改以下设定,以控制手机显示日期和时间的 方式:

- 时区更新: 洗择时区更新洗项。
- 时区: 洗择本地时区。
- 时间: 手动设定当前时间。
- • 日期:手动设定当前日期。
- 时间格式: 选择时间格式。
- 日期格式: 洗择日期格式。

### 显示和指示灯

访问和修改以下设定以控制手机显示及指示灯的使用:

- •屏幕显示:选择待机屏幕的背景图像。
- 我的主题: 洗择功能表屏幕的颜色主题。
- 拨号显示: 自定义拨号显示屏。
- 问候语: 编辑手机开机时的问候语。
- 显示屏亮度: 设定显示屏的亮度。
- 背暑灯时间: 设置关闭显示屏背景灯前手机等待的 时间长度。
- 按键灯: 设置手机打开键盘背景灯的时间。

### 话机设定

访问和修改以下设定,以控制手机的普通设定:

- •语言: 选择手机显示所用的语言。
- 快捷键: 自定义快捷键。► [20](#page-20-0) 页
- •音量键控制: 洗择音量键在来电时所执行的功能。
- PC 连接: 设定将手机连接到个人电脑时要启动的 USB 模式。► [59](#page-59-2) 页

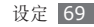

### 呼叫设定

自定义通话功能设定:

- • 全部呼叫:
	- 显**示我的号码**: 向接收人显示自己的手机号码。
	- 接听设定: 设定接听来电的方式 按正常方式接 听、按下任意键或自动接听。
	- 呼叫状态提示音: 启动或取消呼叫连接、分钟提示 或呼叫结束的提示音。
	- 呼叫中提示: 启动或取消通话时的来电提示。
- • 语音呼叫:
	- 呼叫转移: 将来电转移到另一个号码。
	- 呼叫限制:阻止呼入或呼出电话。
	- 呼叫等待: 启动或取消来电等待以在通话中接听 来电。
	- 自动重拨: 设定是否自动重拨未接通的电话。
	- **IP** 电话:添加或管理 IP 电话预设号码。
- • 自动拒绝
	- 启动: 启用或禁用自动拒绝功能并指定要自动拒绝 的呼叫者列表。
	- 自动拒绝列表: 指定要自动拒绝的来电列表。

## 保密设定

访问和修改以下设定,以保证手机和数据的安全:

- 话机锁: 启动或取消话机锁功能;该功能要求在使 用手机前提供手机密码。
- SIM 卡锁: 启动或取消 SIM 锁功能;该功能要求 在更改 SIM 卡时提供 SIM 密码。
- PIN 码锁: 启动或取消 PIN 码锁功能;该功能要 求在使用手机前提供 PIN 码。
- • 密码锁: 设定各种加密数据类型;如欲访问加密数 据,必须输入手机密码。
- 指定拨号模式: 启动或取消指定拨号模式, 该模式 可限制仅能拨打指定拨号列表上的电话号码。
- 更改话机密码。

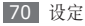

- 更改 PIN 码: 更改用于访问 SIM 数据的 PIN 码。
- 更改 PIN2 码: 更改用于保护 PIN 码的 PIN2 码。
- 手机追踪· 启动或取消手机追踪功能;该功能可帮 助您在手机遗失或被盗后找到手机。► [21](#page-21-0) 页

### 应用程序设定

访问和修改以下设定,以控制手机应用程序:

### › 电话簿设定

自定义电话簿设定。

- 快速拨号: 为联系人设定快速拨号数字。
- 将新联系人存储到: 设定存储新联系人的位置。
- 查看联系人方式: 设定以显示联系人的位置。
- 数字搜索方式: 启动该功能, 通过输入姓名对应的 数字来搜索联系人。
- 本机号码: 存储和管理自己的号码。

### › 信息设定

自定义信息功能设定。

- • 短信:
	- 发送选项:
		- 网络洗择: 洗择发送短信的网络承载类型。
		- 字符支持: 洗择字符编码类型。
		- 回复路径: 允许收件人通过短信服务器回复您。
	- **要求送达报告**: 设定网络在您收到信息后通知发 件人。
	- 保留副本: 设定是否在已发送中保存已发送信息 的副本。
	- 接收选项: 选择新短信的存储位置。
	- 短信息中心设定:输入短信的中心地址。

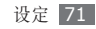
#### • 彩信:

#### - 发送选项:

优先级: 设置彩信优先级。 有效期:设置信息在彩信服务器中存储多长时间。 发送: 设定信息发送前的延迟时间。 隐藏地址: 在接收人手机上隐藏自己的手机号码。 要求送达报告: 发送请求, 以在信息发送后发送报

告(含信息内容)来告知自己。

要求阅读报告: 发送请求, 以在对方阅读信息后发 送读取报告(含信息内容)来告知自己。

保留副本: 设定是否在已发送中保存已发送信息 的副本。

添加我的名片: 设置是否在发出彩信中添加自己 的名片。

- 接收选项:

本地网络:设定在本地服务区时,手机是否自动 检索新信息。

外国网络: 设定在其他网络中漫游时, 手机是否自 动检索新信息。

- 发送读取报告:设定网络在自己阅读信息后通知 发件人。
- 发送送达报告: 设定网络在您收到信息后通知发 件人。
- 拒绝未知:设定是否接收由未知发件人发出的信 息。
- 拒绝广告:设定是否接收广告信息。
- 彩信设定: 洗择用于发送或接收彩信的连接设定。
- 信息大小: 选择允许的最大彩信。提供的信息大小 可能随所在地区或服务提供商而异。
- 自动调整图像大小·设定是否调整图像大小以添 加至彩信。
- 新建模式: 选择彩信的创建方式。可选择创建含有 任意内容类型和任意大小的信息,或接收关于内容 类型或大小的提示信息。
- 默认风格: 设定默认信息属性, 如字体样式、大 小、颜色和背景颜色。

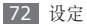

• 电子邮件

- 发送选项:

由:输入自己的电子邮件地址作为发件人地址。 发送帐户: 洗择帐户类型。

优先级: 设置电子邮件的优先级。

- 保留副本: 设置是否在服务器中保存已发送电子 邮件的副本。
- 回复时包含正文: 设置回复电子邮件时是否包含原 始电子邮件。
- 转发时包含附件: 设置转发电子邮件时是否包含 附件。
- 要求阅读报告: 发送请求, 以在对方阅读电子邮件 后发送读取报告(含电子邮件内容)来告知自己。 要求送达报告: 发送请求, 以在电子邮件发送后发 送报告(含电子邮件内容)来告知自己。

添加我的名片: 设置是否在发出电子邮件中添加 自己的名片。

添加签名: 设置是否在发出电子邮件中添加自己 的签名。

- 接收选项:

设定下载上限:设定可从服务器下载的电子邮件 上限数。

自动循环: 设定手机自动连接到服务器以查收新 电子邮件。

- 循环频率:设定手机查收服务器新电子邮件的频 率。
- 发送读取报告: 设定网络在自己阅读电子邮件后 通知发件人。
- 阻止地址:阻止来自特定地址的电子邮件。 阻止主题:阻止含有特定主题的电子邮件。
- 电子邮件设定: 创建或洗择用于发送或接收电子邮 件的连接设定。
- 电子邮件帐户: 杳看、设置或重新设置电子邮件 帐户。
- 邮件安装向导: 启动可帮助设置电子邮件帐户的 向导。
- 语音信箱: 设定语音信箱服务器的号码。

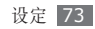

- • **WAP** 短信:
	- 接收洗项: 设定是否接收网络服务器发送的 WAP 短信。
	- 装载服务: 设定是否在打开 WAP 短信时访问链接 的服务网页。
- • 小区信息:
	- 启动: 设定小区信息的启动。
	- 接收信道: 设定是否接收来自所有频道或个人频 道的信息。
	- 个人频道:洗择收藏的频道。
	- 语言: 洗择要使用的语言。
- 发送短信拒绝: 洗择拒接来电后给来电人发送的信 息。
- 常用邮件地址:添加电子邮件帐户。

› 日历设定 自定义日历设定。

- •星期开始日: 设置一周开始日 (星期日或星期一)。
- 默认杳看模式: 设定默认日历视图 (按月杳看、按周 查看、按日查看)。

## › 照相机设置

自定义照相机设定。► [39](#page-39-0) 页

## 摄像机设置

自定义摄像机设定。► [42](#page-42-0) 页

## › 媒体播放器设定

自定义音乐播放器和流媒体的设定。► [44](#page-44-0) 页

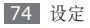

## › 浏览器设定

自定义网络浏览器设定。► [55](#page-55-0) 页

## › 虚拟来电

自定义虚拟来电设定。

## 网络设定

访问或修改以下设定,以控制手机的网络选择和网络 连接方式:

- 网络选择: 设定网络选择方法: 手动或自动。
- 连接: 设定用于网络功能的连接设定。

## 存储器设定

访问和修改以下设定,以控制手机的存储使用:

• 清除存储器: 清除手机存储器中选定数据。

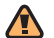

清除存储器会清除手机存储器中选定的数据。

• 存储器状态: 查看各类文件的已用存储量和可用存 储量。

## 出厂设置

将各种设定重置为出厂默认值。重置设定时必须输入 手机密码。

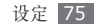

# 功能表功能概述

下表显示了功能表模式中的可用功能表。功能表顺序可能因手机软件的不同而有所差异。提供的功能表可能随服 务提供商或 SIM 卡而异。

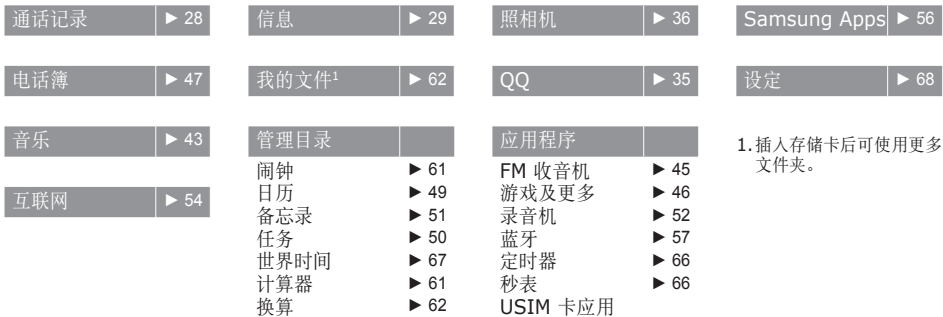

# 故障排除

### 开启或使用手机时,手机提示您输入以下代 **码**之一·

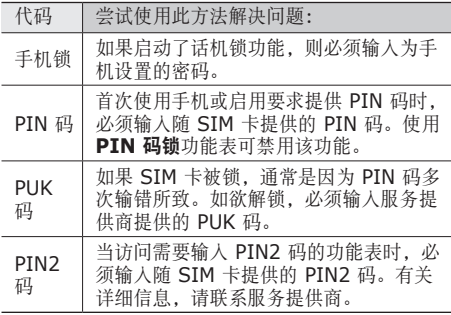

## 手机显示"无效服务"或"网络错误"

- 当您位于信号较弱或接收不良的地方时, 可能会手 失接收能力。请移至其他地方后再试。
- 如果未进行预订, 某些选项无法使用。请联系服务 提供商以了解更多详细信息。

## 通话中断

当您位于信号较弱或接收不良的地方时,网络连接可 能会断开。请移至其他地方后再试。

## 拨出呼叫无法接通

- • 确保已按下拨号键。
- • 确保已进入正确的蜂窝网络。
- 确保未对拨打的电话号码设置呼叫限制。

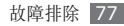

## 呼入电话无法接通

- • 确保手机已开机。
- • 确保已进入正确的蜂窝网络。
- • 确保未对该呼入电话号码设置呼叫限制。

## 通话时对方无法听到您的声音

- • 确保未盖住内置话筒。
- • 确保内置话筒靠近您的嘴部。
- • 如果使用耳机,请确保耳机连接正确。

## 声音质量差

- • 确保未挡住手机的内置天线。
- 当您位于信号较弱或接收不良的地方时, 可能会丢 失接收能力。请移至其他地方后再试。

## 从电话簿拨打电话时,无法接通

- • 确保联系人列表中存储的号码正确。
- • 如有必要,请重新输入并保存号码。
- • 确保未对该联系人电话号码设置呼叫限制。

## 手机发出提示音且电池图标闪烁

电池电量不足。为电池充电或更换电池后才能继续使 用手机。

## 电池充电异常或手机关机

- • 可能是电池电极脏污所致。请先用干净的软布擦拭 金色的触点,然后再尝试为电池充电。
- • 如果电池无法再充足电,请妥善处理旧电池并用新 电池进行更换(请参考当地法令,了解有关妥善处 理电池的说明)。

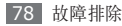

## 手机摸上去很热

当使用耗电量大的应用程序或长时间在手机上使用应 用程序,手机摸上去就会很热这属于正常情况,不会 影响手机的使用寿命或性能。

## 启动照相机时出现错误信息

三星手机必须拥有足够的可用存储空间和电池电量才 能支持照相机应用。如果启动照相机时收到错误信 息,请尝试以下操作:

- • 为电池充电或换上充满电的电池。
- • 将文件传送到电脑或删除手机中的文件,以释放存 储空间。
- 重新启动手机。如果尝试这些操作后, 依然无法正 常使用照相机,请联系三星售后服务中心。

## 启动 **FM** 收音机时出现错误信息

三星手机上的 FM 收音机使用耳机线作为天线。未连 接耳机时,FM 收音机将无法接收电台。如欲使用 FM 收音机,请首先确保已正确连接耳机。然后,扫描并 保存可用电台。

如果执行这些步骤后依然无法使用 FM 收音机,请尝 试使用其他无线电接收器收听需要的电台。如果使用 其他接收器时可以收听电台,可能是手机需要进行维 修。请联系三星售后服务中心。

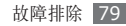

## 打开音乐文件时出现错误信息

三星手机可能会因为各种原因而无法播放某些音乐文 件。如果在手机上打开音乐文件时收到错误信息,请 尝试以下操作:

- • 将文件传送到电脑或删除手机中的文件,以释放存 储空间。
- • 确保音乐文件未受到数字权利管理 (DRM) 保护。 如果文件受到 DRM 保护, 请确保拥有播放该文件 所需的合适许可证或密钥。
- • 确保手机支持该文件类型。

## 找不到另一个蓝牙设备

- • 确保本机已启动蓝牙无线功能。
- • 确保要连接的设备已启动蓝牙无线功能 (如有必要)。
- 确保本机和另一个蓝牙设备的距离在最大蓝牙范围 (10 米)之内。如果以上方法仍无法解决问题,请 联系三星售后服务中心。

## 将手机连接到电脑后未建立连接

- • 确保所用的电脑数据线与手机兼容。
- 确保电脑上安装了合适的驱动程序, 并且驱动程序 已更新。

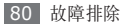

# 安全注意事项

为保护您和他人免受伤害或保护您的手机以免损坏,请阅读以下全 部信息后再使用您的手机。

## 警告:防止触电、火灾和爆炸

请勿使用损坏的电源线或插头或者松动的电源插座

请勿用湿手接触电源线,或通过拉拽电线的方式拔下充 电器

请勿弯折或损坏电源线

请勿在充电时使用手机或用湿手接触手机

避免充电器或电池短路

请勿使充电器或电池跌落,或对其造成碰撞

请勿使用未经制造商认可的充电器为电池充电

#### 请勿在雷雨天气使用手机

手机可能出现故障并且增加电击危险。

#### 请勿使用已损坏或泄漏的锂离子电池

如欲安全处置锂离子电池,请联系最近的授权服务中心。

#### 小心处理和处置电池及充电器

- • 只可使用专为手机设计且经过三星认可的电池和充电器。不兼容 的电池和充电器可能造成危险或损坏手机。
- • 请勿将电池或手机掷于火中。处理废旧电池或手机时,请遵守当 地各项相关法规。
- • 请勿将电池或手机放在加热设备(例如微波炉、烤箱或散热器) 的里面或上部。电池过热可能会发生爆炸。
- • 请勿挤压或刺穿电池。请勿让电池受到外部高压,否则可能导致 内部短路和过热。

#### 保护手机、电池及充电器免于损坏

- • 避免让手机和电池暴露在极冷或极热的温度下。
- • 极端的温度会导致手机变形、降低手机的充电容量以及缩短手机 和电池的使用寿命。
- • 防止电池接触金属物体,否则可能会使电池正负极连接,致使电 池暂时或永久损坏。
- • 请勿使用损坏的充电器或电池。

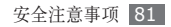

### 注意:在受限制区域使用手机时,请遵守所 有安全警告和规定

#### 在禁止使用手机的地方,请关闭手机

遵守所在特定区域限制使用手机的所有规定。

#### 请勿在其他电子设备附近使用手机

大多数电子设备都使用无线电频率信号。您的手机可能会干扰其 他电子设备。

#### 请勿在起搏器附近使用手机

- • 如有可能,请避免在起搏器 15 厘米范围内使用手机,其原因是 手机可能会干扰起搏器。
- • 如果必须使用手机,请与起搏器至少保持 15 厘米的距离。
- • 如欲尽量减少对起搏器的干扰,请将身体背对起搏器使用手机。

#### 请勿在医院或可能受无线电频率干扰的医疗设备附近使 用手机

如果您个人使用任何医疗设备,请与设备制造商联系,以确保您的 手机能在无线电频率中安全使用。

#### 如果您使用助听器,请联系制造商了解有关无线电干扰 的信息

有些助听器可能会受手机的无线电频率干扰。请联系制造商,以确 保能安全使用助听器。

#### 在可能发生爆炸的环境下关闭手机

- • 在可能发生爆炸的环境下关闭手机,而非取出电池。
- • 在可能发生爆炸的环境下始终按照规定、指示和标志进行操作。
- • 请勿在加油站(维修站)或靠近易燃物品、化学制剂的地方和爆 炸区域使用手机。
- • 切勿在放有手机、手机零件或配件的箱子中存放或携带易燃液 体、气体或易爆物品。

#### 乘坐飞机时请关闭手机

在飞机上使用手机属于违法行为。手机可能会干扰飞机的电子导 航仪。

#### 机动车的电子设备可能因手机的无线电频率而出现故障

汽车的电子设备可能因手机的无线电频率而出现故障。有关详细信 息,请联系制造商。

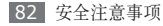

#### 请遵守有关驾车时使用手机的所有安全警告 和规定

开车时,安全驾车是您的首要责任。如果法律禁止,请务必不要在 驾车时使用手机。为了您和他人的安全,请依据良好的公共素质进 行操作并记住以下提示:

- • 使用免提设备。
- • 了解手机及其便利功能,如快速拨号和重拨。这些功能可帮助您 减少使用手机拨打电话或接听来电所需的时间。
- • 将手机放在容易拿取的位置,无需从道路移开视线即可拿取无 线设备。如果您在不方便时收到来电,请让您的语音信箱替您 接听。
- • 让与您交谈的人知道您正在驾车。在交通繁忙或危险天气条件下 暂停通话。雨、雨夹雪、雪、冰和交通繁忙可造成危险。
- • 请勿进行记录或查找电话号码。记录"待办事项"列表或查找通 讯簿会转移您的注意力,从而忽视驾驶安全的首要责任。
- • 理智拨号并评估交通状况。在不前行时或交通堵塞时拨打电话。 尝试计划在停车后拨打电话。如果您需要拨打电话,只需拨打几 个数字,再查看道路情况和后视镜,然后继续拨打。
- • 请勿在谈话中情绪紧张或激动,导致分心。让与您交谈的人知道 您正在驾车,并暂停有可能转移您对道路注意力的谈话。
- • 使用手机求助。在发生火灾、交通意外或医疗紧急情况时拨打当 地的紧急电话号码。
- • 在紧急情况下,使用手机帮助他人。如果您目击车祸、犯罪现场 或生命存在危险的严重紧急情况,请拨打当地的紧急电话号码。
- • 必要时拨打道路救援或特定的非紧急援助号码。如果您看到不 会构成严重危害的故障车辆、故障交通信号、无人受伤的轻微交 通意外或者盗窃汽车行为,请拨打道路救援或其他特定的非紧 急电话号码。

### 正确保管和使用手机

#### 保持手机干燥

- • 湿气和各种液体可能损坏手机零件或电子线路。
- 手机被弄湿时,请取出电池,请勿开启手机。用毛巾将手机擦 干,并带到服务中心。
- • 液体将改变标签的颜色,指示进水损坏了手机内部零件。进水可 能会捐坏手机,而制造商对此将不予保修。

安全注意事项 83

#### 请勿在充满灰尘、肮脏的场所使用或存放手机

灰尘可能导致手机出现故障。

#### 请勿将手机放在斜面上

如果手机跌落,则会被损坏。

#### 请勿将手机存放在过热或过冷的地方。请在 **-20**℃ 至 **50**℃ 之间的范围内使用手机

- • 如果将手机放在封闭的车辆内,由于车辆内部温度可高达 80℃, 因此手机可能发生爆炸。
- • 请勿将手机长时间暴露在阳光直射环境下,如放在汽车仪表板 上。
- • 将电池存放在 0℃ 至 40℃ 范围的环境下。

#### 请勿将手机与金属物品如硬币、钥匙和项链一同存放

- • 手机可能会变形或出现故障。
- • 如果电池端子与金属物品接触,则可能会导致发生火灾。

#### 请勿将手机存放在磁场附近

- • 当暴露于磁场时,手机可能出现故障或电池可能放电。
- • 磁条卡(包括信用卡、电话卡、银行存折及登机卡)可能会被 磁场损坏。
- • 请勿使用具有磁性外壳的手机套或配件,同时避免手机长期接 触磁场。

#### 请勿在热水器、微波炉、炙热的煮食设备或高压力容器附 近或内部存放手机

- • 电池可能会泄漏。
- • 手机可能会过热而引起火灾。

#### 请勿使手机跌落或对其造成碰撞

- • 这样可能会损坏手机的屏幕。
- • 如果弯折或将其变形,可能会损坏手机或零件出现故障。

#### 请勿使用闪光灯接近人或动物的眼睛

使用闪光灯接近眼睛可能导致视力暂时消失或损害眼睛。

#### 确保电池和充电器达到最长使用寿命

- 电池连续充电不得超过一周, 过度充电可能会缩短电池寿命。
- • 电池长期放置不用会逐渐放电,使用前必须重新充电。
- • 充电器闲置不用时,需断开电源。
- • 电池只能用于指定用途。

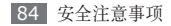

#### 电池使用寿命

以下信息基于充足电的电池。

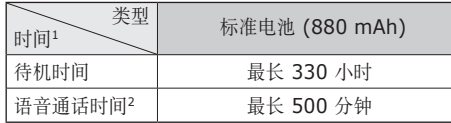

- 1. 上述标注的时间为在优化网络环境下通常所达到的通话时间和待 机时间,实际的通话时间和待机时间可能因 SIM 卡、网络和使用 设置、使用情况和环境而有所不同,从而显著地短于上述标注的时 间。
- 2. 测量时间标准: 在 +10dBm、语音半速率时,测量通话时间。

实际使用时间,取决于如何使用手机,其时间长短不一致。待机时 间会随如下情况而缩短:

- • 当使用手机上的附加功能时,如编辑和存储信息、玩游戏及连 接网络。
- • 频繁离开服务区。
- • 在本地网络服务区以外使用手机。
- • 反复使用通话模式。

#### 使用制造商认可的电池、充电器、配件和用品

- • 使用通用电池或充电器可能会缩短手机的使用寿命或导致手机 出现故障。
- • 在用户使用未经三星认可的配件或用品时,三星不对用户的安 全负责。

#### 请勿咬或吸吮手机或电池

- • 这样做可能会损坏手机或引起爆炸。
- • 如果儿童使用手机,请确保他们正确地使用手机。

#### 使用手机通话时:

- • 保持手机呈竖直方向,如同使用传统电话一样。
- • 直接对着话筒说话。
- • 请勿接触手机的内置天线位置。接触天线会降低通话质量或导致 手机发送超过所需的无线电频率。
- • 请轻握机身,避免按键用力过猛,并使用特殊功能(如模板和预 测文本)以减少必要的按键次数,并时常暂停使用。

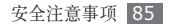

#### 保护听力

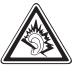

- • 过度接触强音会造成听力损伤。
- • 驾车时接触强音可能会分散您的注意力,从而造 成事故。
- • 始终把音量调低再将耳机插入音频来源,并仅使用所 需的最低音量设置收听谈话或音乐。

#### 在行走或移动期间使用手机的注意事项

始终注意周围环境,以避免伤害自己或他人。

#### 请勿将手机放在后裤袋或挂在腰部

如果摔倒,您可能会受伤或损坏手机。

#### 请勿拆卸、改装或修理手机

- 制造商对手机的任意变动或改装将不予保修。如需维修, 请把手 机带到三星服务中心。
- • 请勿拆卸或刺穿电池,其原因是这可能会导致爆炸或火灾。

#### 请勿给手机上漆

油漆会阻塞手机零件并妨碍正常使用。如果您对油漆或手机金属零 件过敏,应停止使用手机并咨询您的医生。

#### 清洁手机时:

- • 用毛巾或橡皮擦擦拭手机或充电器。
- • 用棉花球或毛巾清洁电池端子。
- • 请勿使用化学物质或清洁剂。

#### 请勿在屏幕有裂痕或破损时使用手机

碎玻璃可能伤害到您的手和脸。将手机带到三星服务中心予以修 理。

#### 请勿将手机用于指定用途之外的任何其他用途

#### 在公共场所使用手机时避免干扰他人

#### 请勿让儿童使用手机

手机不是玩具。请勿让孩子玩手机,因为他们可能会伤害到自己和 他人、损坏手机或拨打电话增加您的费用。

#### 小心安装手机和设备

- • 确保将手机或相关设备安全地安装于车内。
- • 不可将手机和配件安放于气囊张开区域里或附近。无线设备安装 不当时,如果气囊迅速膨胀,会导致严重损伤。

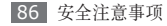

#### 只允许具备相关资格的人员维修手机

若由不具备相关资格的人员维修手机可能会造成手机损坏,且不 予保修。

#### 小心拿取 **SIM** 或存储卡

- • 手机正在传送或存取信息时,请勿取出卡,否则可能造成数据丢 失或损坏手机和存储卡。
- • 防止卡受到剧烈撞击、静电和来自其他设备的电磁干扰。
- 请勿用手指或金属物体触摸金色触点或端子。如果卡不干净,请 用软布擦拭。

#### 确保使用紧急服务

在某些地区或情况下,可能无法用手机进行紧急呼叫。在去偏远或 未开发的地区旅行之前,请拟定代用的紧急服务人员联系方法。

#### 产品中有毒有害物质或元素的名称及其含量

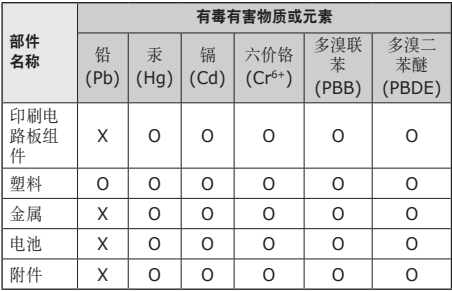

O:表示该有毒有害物质在该部件所有均质材料中的含量均在 SJ/ T11363-2006 标准规定的限量要求以下。

X: 表示该有毒有害物质至少在该部件某一均质材料中的含量超出 SJ/ T11363-2006 标准规定的限量要求。

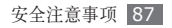

本表格提供的信息是基于供应商提供的数据及三星公司的检测结 果。在当前技术水平下,所有有毒有害物质或元素的使用控制到 了最底线。三星公司会继续努力通过改进技术来减少这些物质和 元素的使用。

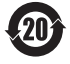

本产品的"环保使用期限"为 20 年,其标识如左图所 示。电池等可更换部件的环保使用期限可能与产品的环 保使用期限不同。只有在本使用说明书所述的正常情况 下使用本产品时, "环保使用期限"才有效。

## 免责声明

通过本设备可用的所有内容和服务均属于第三方,并受版权、专 利、商标和其它知识产权法的保护。这种内容和服务只用于个人非 商业性使用。在没有获得内容拥有者或服务提供商的许可时,您可 能无法使用任何内容或服务。

除上述限制之外,除非获得应用内容或服务提供商的明确许可,否 则,通过本设备显示的任何内容或服务,您都可能无法修改、复 制、重新发表、上传、邮寄、传输、翻译、销售、新建派生作品、 开发或以任何方式分发。

"第三方内容和服务'按原样'提供 。无论为任何目的,三星对提 供的内容或服务不提供任何明示或暗示保证。三星公司明确声明, 不承担任何隐含的保证,或通过法规、普通法或以其它方式[包括但 不限于适销性或针对特定用途的适用性] 认可的条款或条件。 在任何情况下(包括疏忽),通过本设备提供的任何内容或服务, 即使事先已被告知有发生这种损害的可能性,无论是在合同或侵 权、对任何直接、间接、意外、特别或相应损失或损害赔偿费用、 律师费、各种开支或由此引起的任何其它损失或损害、或连接任 何包含的信息、或由您或任何第三方使用任何内容或服务引起的 结果,三星对其准确性、有效性、及时性、合法性或完整性都不 提供保证。"

第三方服务可能在任何时间停止或中断,三星对任何内容或服务可 使用的时间段不负任何责任或担保。内容和服务由第三方通过三星 控制之外的网络和传输设备进行传输。除免责条款的一般性之外, 三星还明确表示,对本设备适用的任何内容或服务的任何中断或延 迟不承担任何责任或义务。

三星对涉及内容和服务的客户服务既无责任也无义务。任何与内容 或服务相关的服务要求都应直接由内容和服务提供商负责。

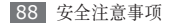

- 本使用说明书中的一些内容可能与手机不完全相符,取决于手机软件或服务提供商。
- 手机和配件可能与本使用说明书中的图示有所不同,取决于国家。
- 本产品电磁辐射比吸收率 (SAR) 最大值为 0.596 W/kg, 符合国家标准 GB 21288-2007 的要求。

- 天津三星通信技术有限公司 地址:天津市西青区微电子工业区微五路 9 号(邮编:300385)
- 深圳三星科健移动通信技术有限公司 地址:中国广东省深圳市南山区高新北区松坪街 2 号三星科健园(邮编:518057)
- 惠州三星电子有限公司 地址:中国广东省惠州市陈江镇(邮编:516029)